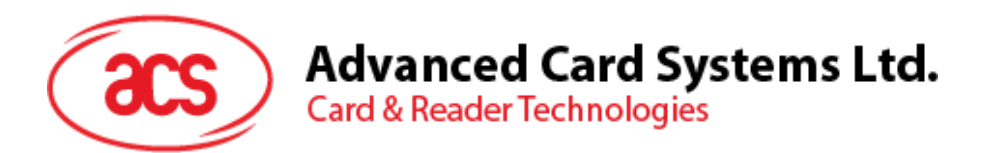

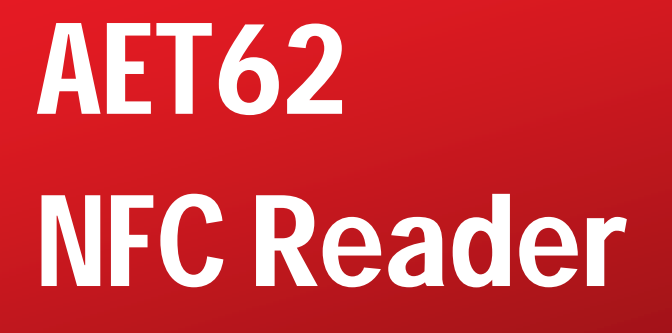

Reference Manual

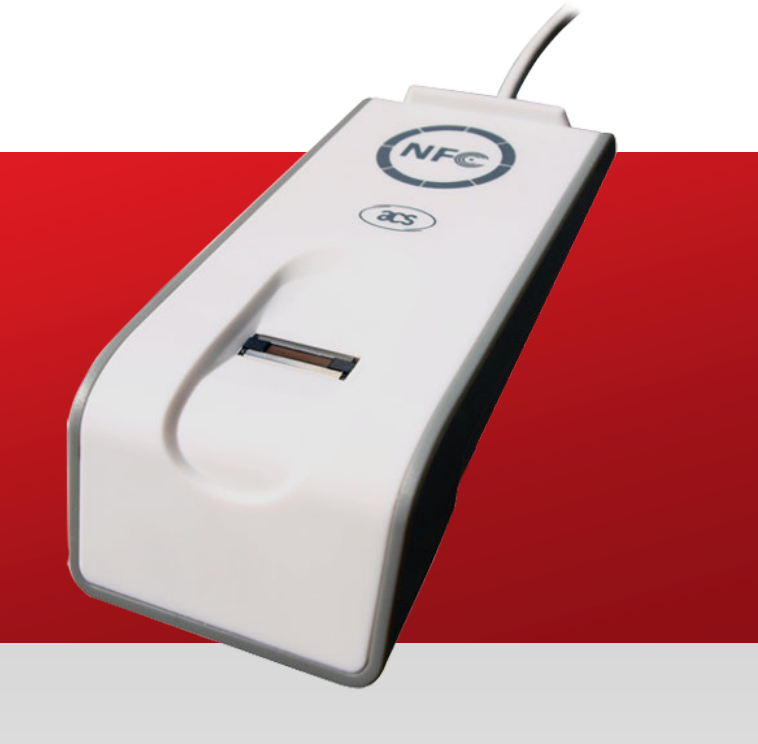

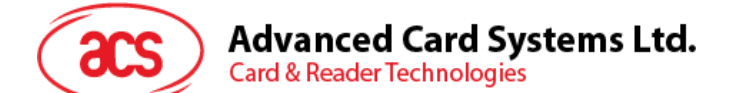

# **Table of Contents**

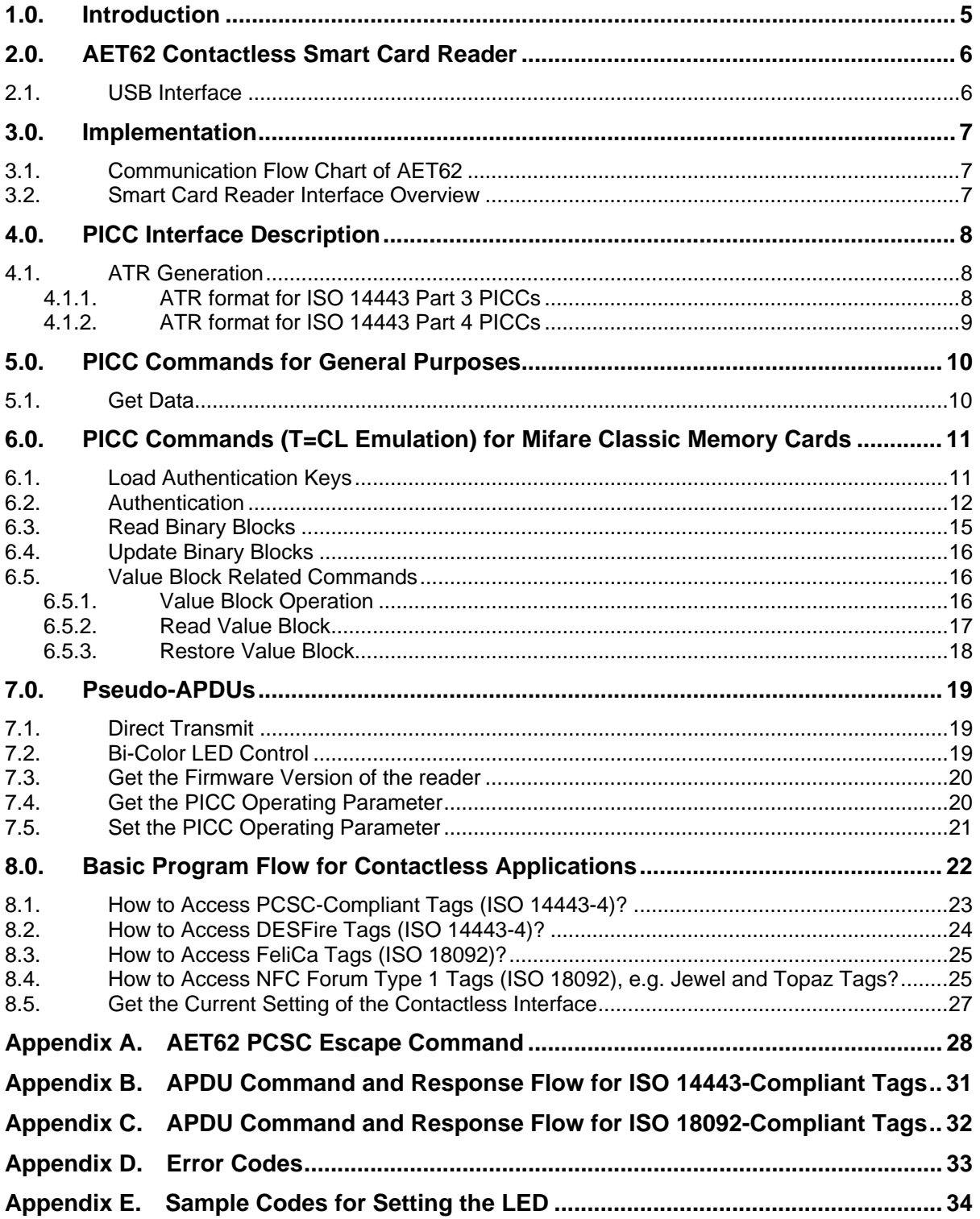

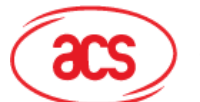

# **Figures**

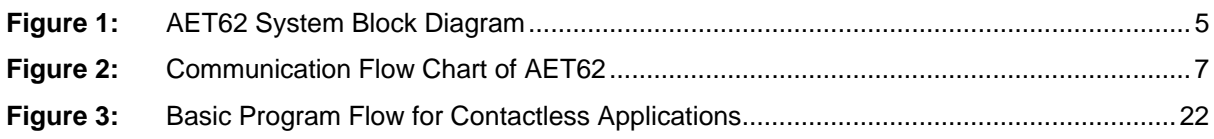

# **Tables**

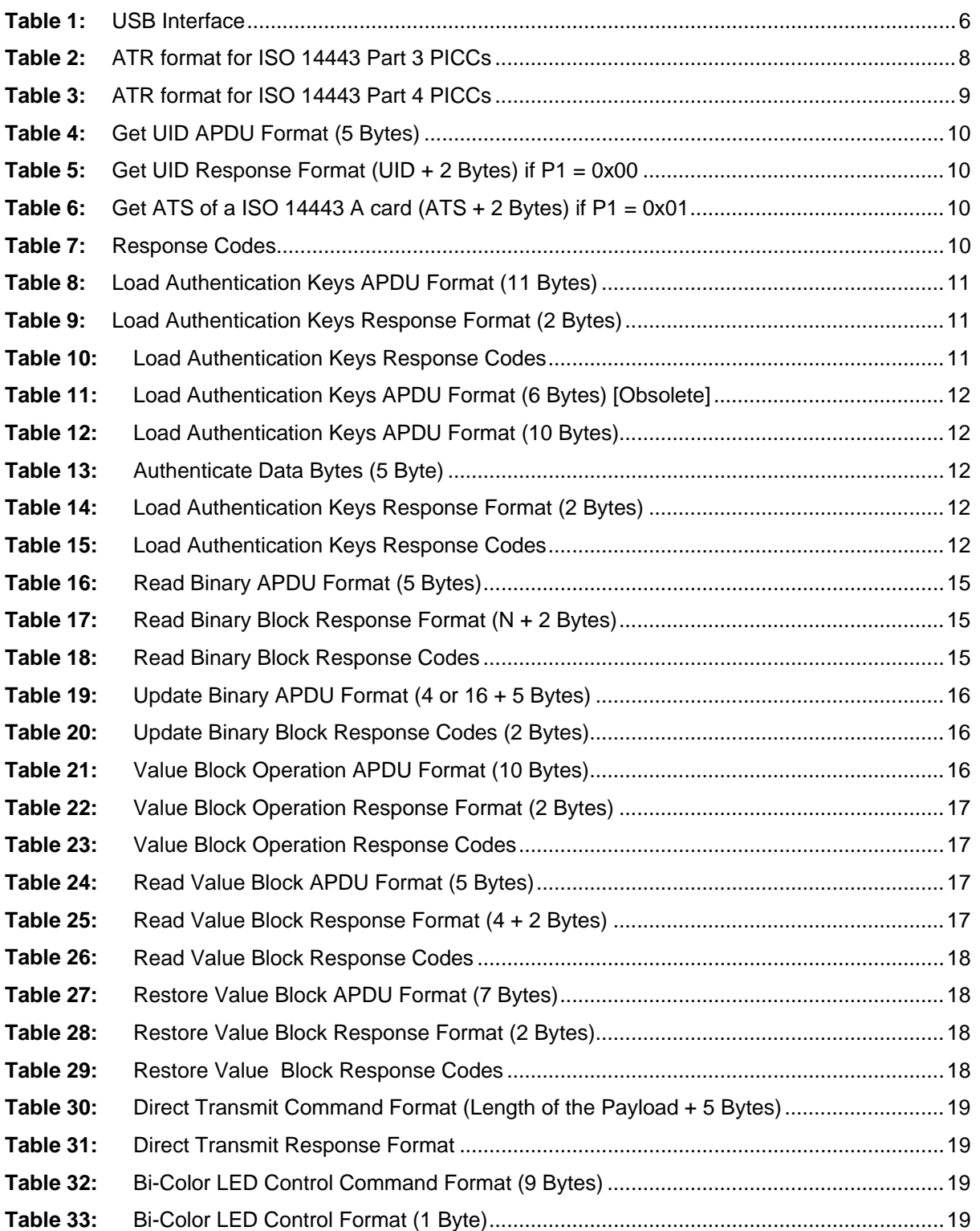

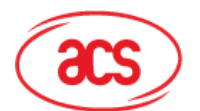

# **Advanced Card Systems Ltd.**<br>Card & Reader Technologies

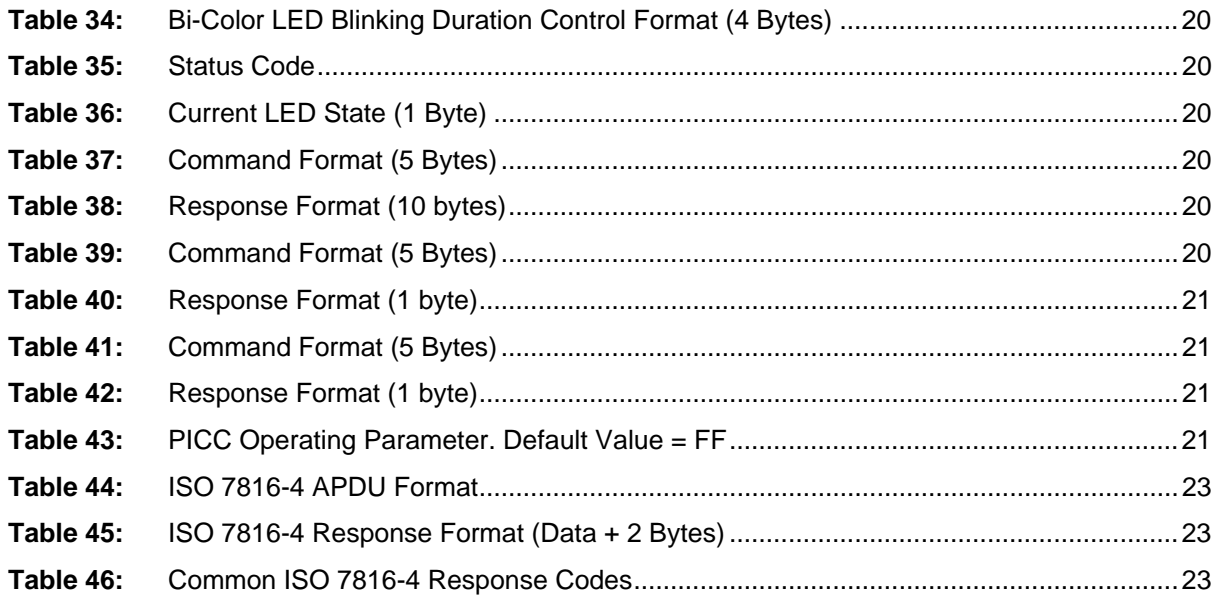

<span id="page-4-0"></span>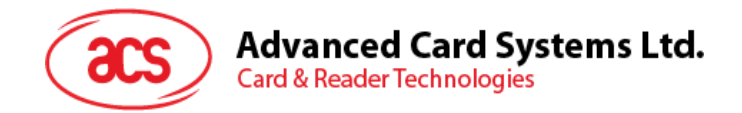

# **1.0. Introduction**

The AET62 is a composite device, consisting ACS' ACR122U NFC Reader's core and UPEK's swipe fingerprint sensor. The NFC contactless smart card reader and the fingerprint sensor can be used independently, but combining the two technologies provide a higher level of security in applications. The AET62's system diagram is shown below:

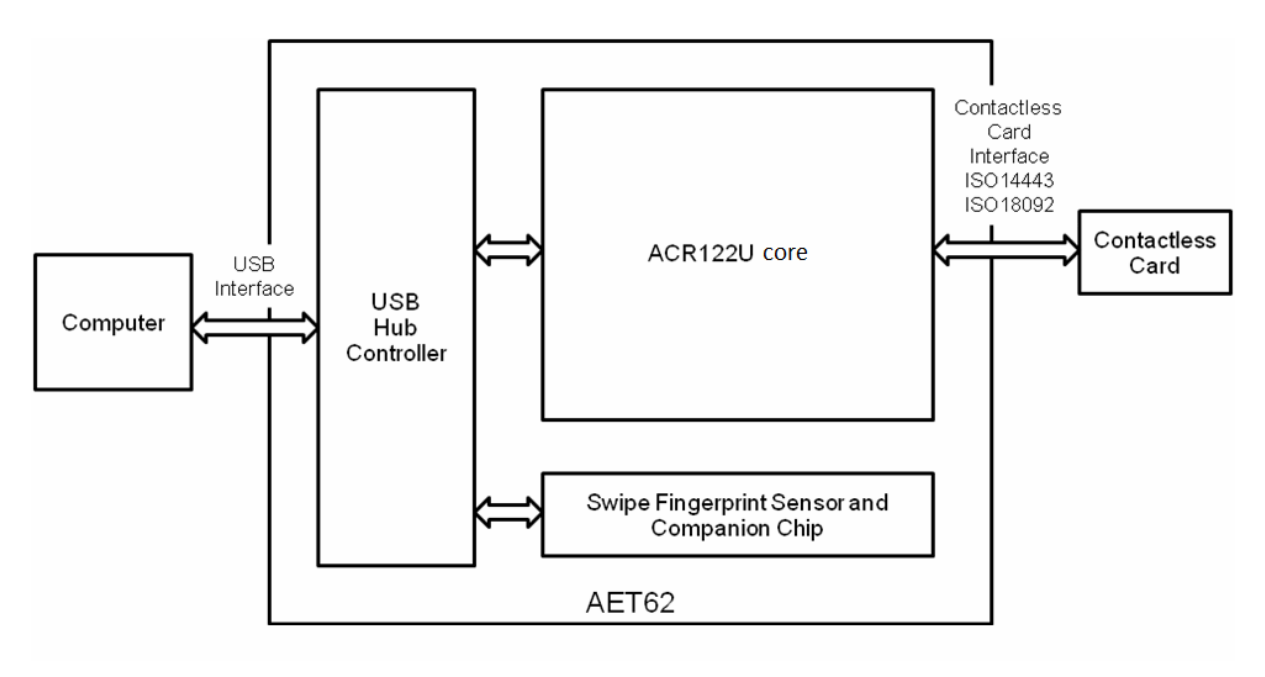

**Figure 1:** AET62 System Block Diagram

<span id="page-4-1"></span>The purpose of this document is to describe the architecture and interface of AET62's contactless smart card reader module, which is based on the ACR122U core. For information on the architecture and programming interface of the fingerprint module, please refer to the AET62 Fingerprint Reader Application Programming Interface document (API\_AET62\_v1.0).

Page 5 of 35

<span id="page-5-0"></span>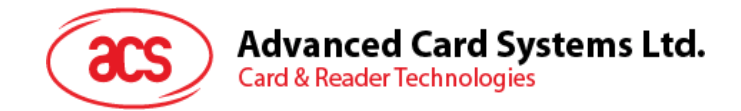

# **2.0.AET62 Contactless Smart Card Reader**

The AET62 is a PC-linked contactless smart card reader/writer used for accessing ISO14443-4 Type A and B, Mifare, ISO 18092 or NFC, and FeliCa tags. The AET62 Smart Card Reader is PCSCcompliant so it is compatible with existing PCSC applications. Furthermore, the standard Microsoft CCID driver is used to simplify driver installation.

The AET62 serves as the mediating device between the personal computer and the contactless tag via the USB interface. The reader carries out the command issued from the PC, whether the command is used in order to communicate with a contactless tag or control the device peripherals (i.e. bi-color LED).

The AET62 uses the PCSC APDUs for contactless tags following the PCSC Specification and makes use of pseudo APDUs in sending commands for ISO 18092 tags and controlling the device peripherals. This document will discuss how you can use the AET62 in your smart card system.

### <span id="page-5-1"></span>**2.1. USB Interface**

The AET62 is connected to a computer through USB as specified in the USB Specification 1.1. The AET62 is working in Full speed mode, i.e. 12 Mbps.

<span id="page-5-2"></span>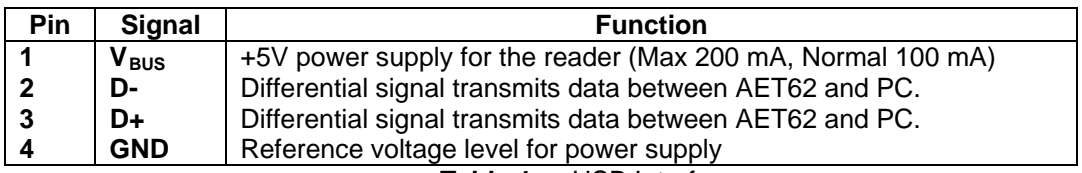

**Table 1:** USB Interface

Page 6 of 35

<span id="page-6-0"></span>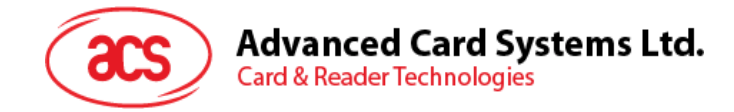

# **3.0. Implementation**

### <span id="page-6-1"></span>**3.1. Communication Flow Chart of AET62**

The Standard Microsoft CCID and PCSC drivers are used. Therefore, no ACS drivers are required because the drivers are already built inside the windows operating system. You need to modify your computer's registry settings to be able to use the full capabilities of the AET62 NFC Reader. See **AET62 PCSC** [Escape Command](#page-27-0) for more details.

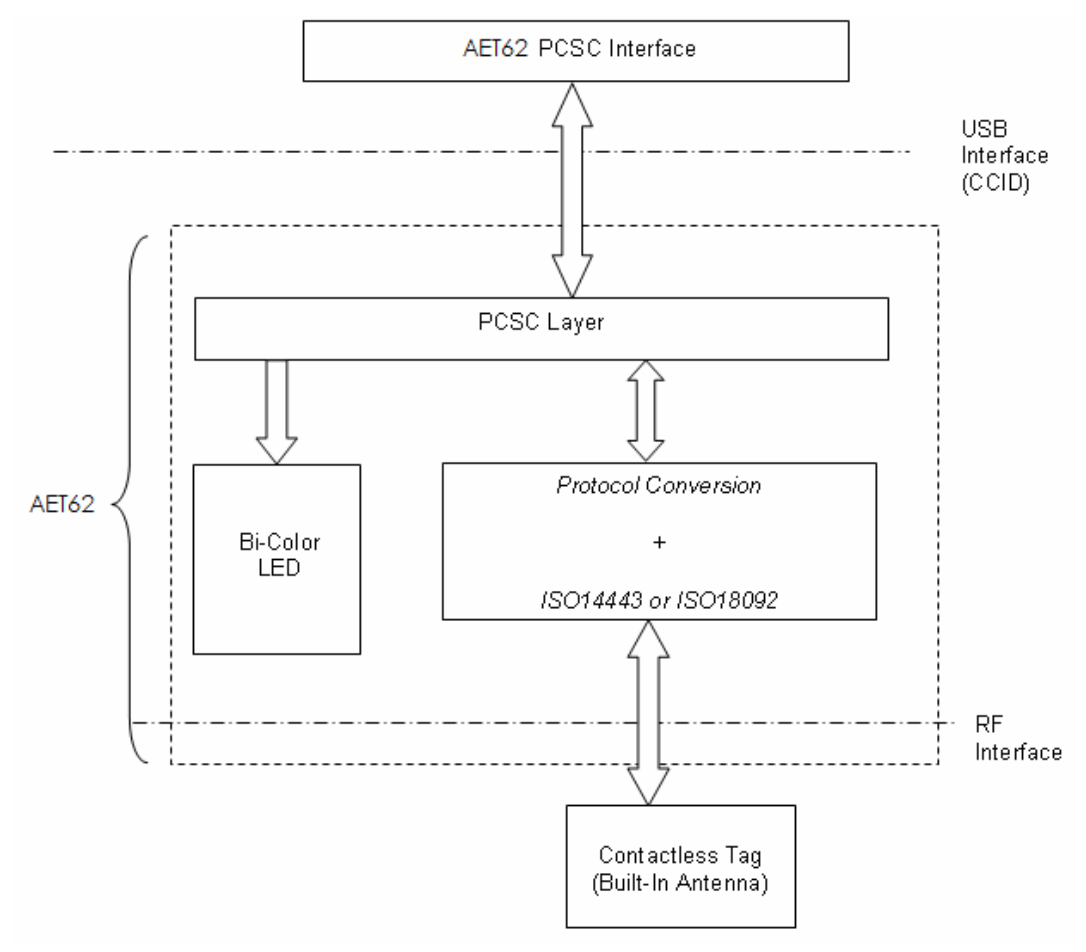

**Figure 2:** Communication Flow Chart of AET62

### <span id="page-6-3"></span><span id="page-6-2"></span>**3.2. Smart Card Reader Interface Overview**

Just click the "Device Manager" to find out the "AET62 PICC Interface". The standard Microsoft USB CCID Driver is used.

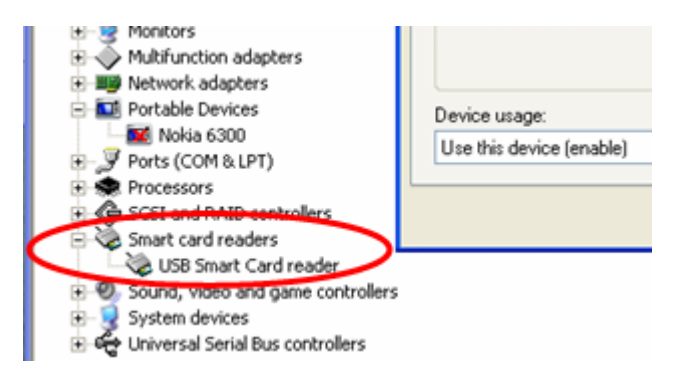

Page 7 of 35

<span id="page-7-0"></span>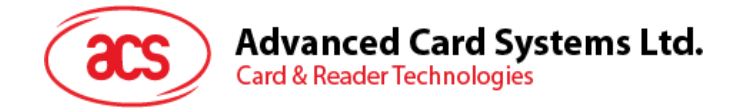

# **4.0. PICC Interface Description**

### <span id="page-7-1"></span>**4.1. ATR Generation**

If the reader detects a PICC, an ATR will be sent to the PCSC driver to identify the PICC.

### <span id="page-7-2"></span>**4.1.1. ATR format for ISO 14443 Part 3 PICCs**

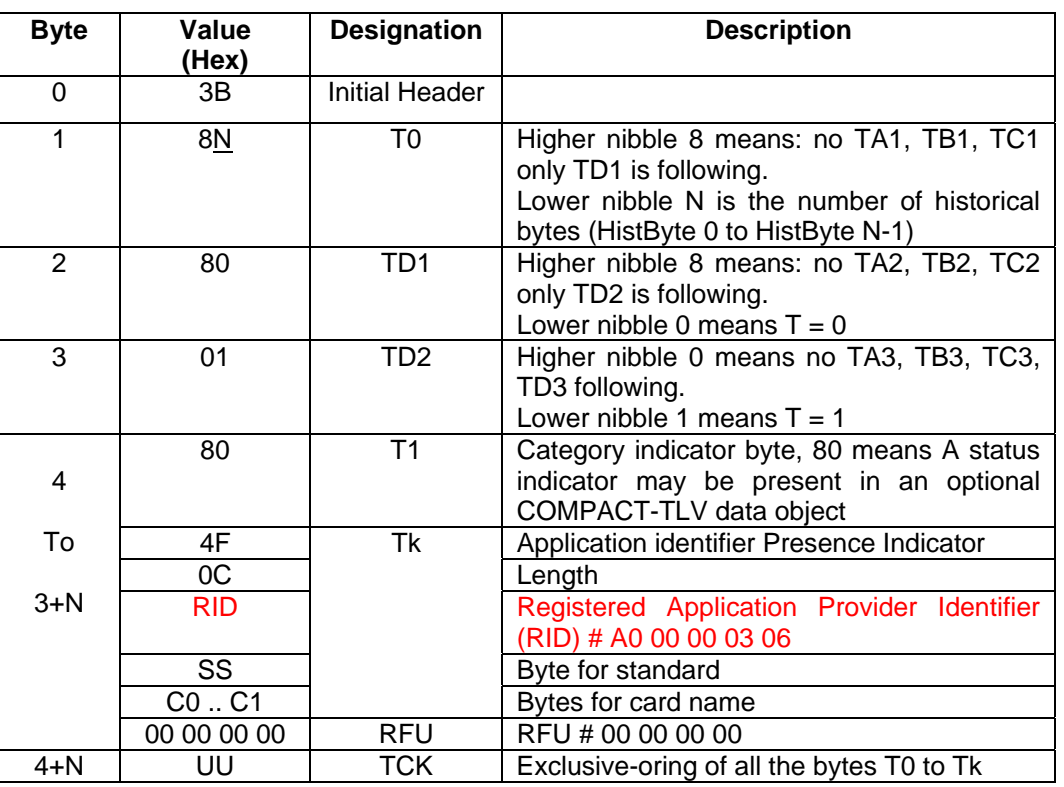

**Table 2:** ATR format for ISO 14443 Part 3 PICCs

<span id="page-7-3"></span>Example: ATR for MIfare  $1K = \{3B \ 8F \ 80 \ 01 \ 80 \ 4F \ 0C \ 00 \ 00 \ 03 \ 06 \ 03 \ 00 \ 01 \ 00 \ 00 \ 00 \ 06 \}$ 

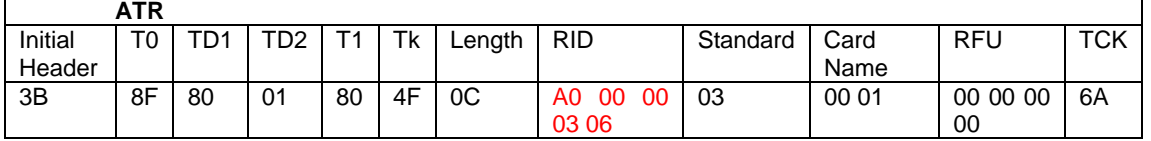

Where: **Length (YY)**  $= 0C$ **Standard (SS)** = 03 (ISO14443A, Part 3)<br>**Card Name (C0., C1)** = [00 01] (Mifare 1K)

**RID** = A0 00 00 03 06 (PC/SC Workgroup)

 $=$  [00 01] (Mifare 1K) Where, Card Name (C0 .. C1)  $0001$ : Mifare 1K 00 02: Mifare 4K 00 03: Mifare Ultralight 00 26: Mifare Mini …. F0 04: Topaz and Jewel F0 11: FeliCa 212K F0 12: FeliCa 424K

…

FF [SAK]: Undefined

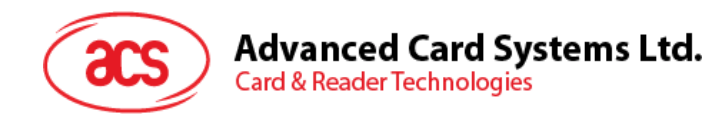

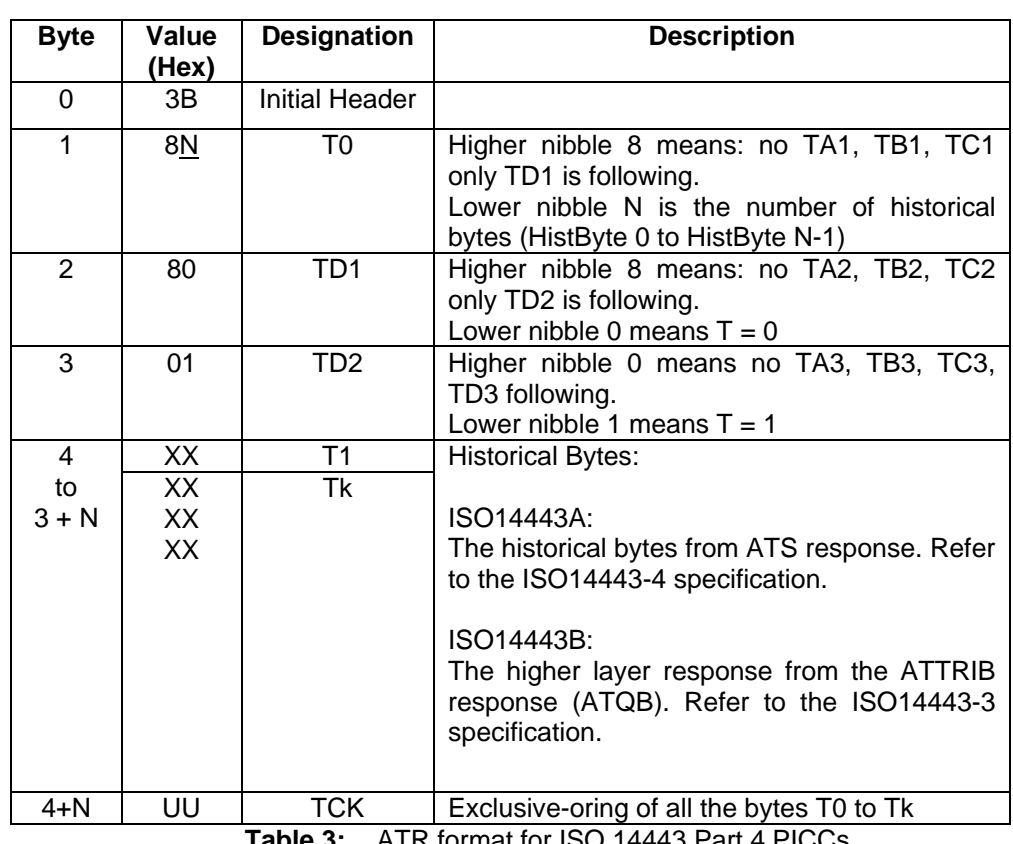

#### <span id="page-8-0"></span>**4.1.2. ATR format for ISO 14443 Part 4 PICCs**

**Table 3:** ATR format for ISO 14443 Part 4 PICCs

<span id="page-8-1"></span>We take for example, an ATR for DESFire which is: DESFire (ATR) = **3B 86 80 01 06 75 77 81 02 80 00**

| <b>ATR</b>                |    |    |     |     |                |    |  |  |  |  |
|---------------------------|----|----|-----|-----|----------------|----|--|--|--|--|
| Initial Header   T0   TD1 |    |    | TD2 | ATS |                |    |  |  |  |  |
|                           |    |    |     |     |                |    |  |  |  |  |
| 3B                        | 86 | 80 |     | 06  | 75 77 81 02 80 | 00 |  |  |  |  |

This ATR has 6 bytes of ATS which is: [06 75 77 81 02 80]

**Note:** Use the APDU "FF CA 01 00 00" to distinguish the ISO14443A-4 and ISO14443B-4 PICCs, and retrieve the full ATS if available. The ATS is returned for ISO14443A-3 or ISO14443B-3/4 PICCs.

Another example would be the ATR for ST19XRC8E which is: ST19XRC8E (ATR) **= 3B 8C 80 01 50 12 23 45 56 12 53 54 4E 33 81 C3 55**

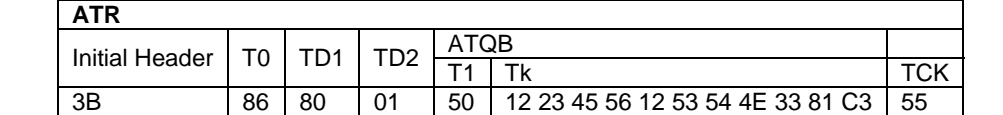

Since this card follows ISO 14443 Type B, the response would be ATQB which is 50 12 23 45 56 12 53 54 4E 33 81 C3 is 12 bytes long with no CRC-B

**Note:** You can refer to the ISO7816, ISO14443 and PCSC standards for more details.

<span id="page-9-0"></span>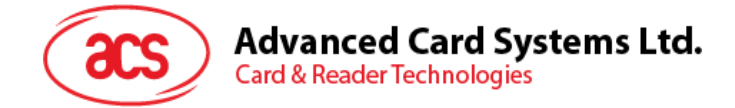

# **5.0. PICC Commands for General Purposes**

### <span id="page-9-1"></span>**5.1. Get Data**

<span id="page-9-2"></span>The "Get Data command" will return the serial number or ATS of the "connected PICC".

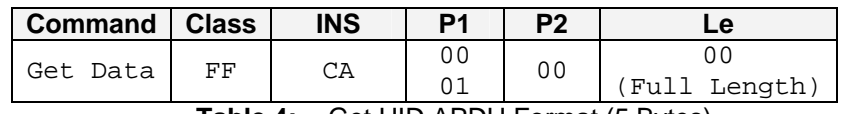

**Table 4:** Get UID APDU Format (5 Bytes)

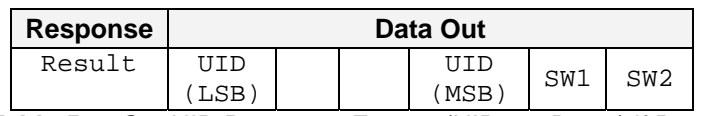

<span id="page-9-3"></span>**Table 5:** Get UID Response Format (UID + 2 Bytes) if P1 = 0x00

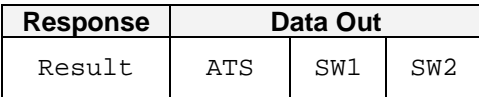

**Table 6:** Get ATS of a ISO 14443 A card (ATS + 2 Bytes) if P1 = 0x01

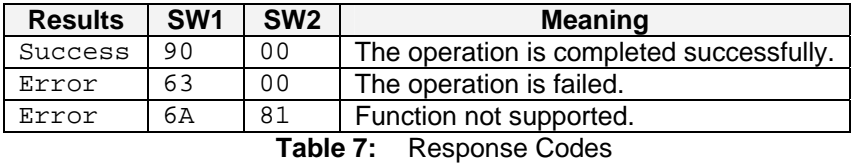

#### <span id="page-9-5"></span><span id="page-9-4"></span>**Example:**

- 1. To get the serial number of the "connected PICC"
- UINT8 GET\_UID[5]={0xFF, 0xCA, 0x00, 0x00, 0x04}; 2. To get the ATS of the "connected ISO 14443 A PICC"
	- UINT8 GET\_ATS[5]={0xFF, 0xCA, 0x01, 0x00, 0x04};

Page 10 of 35

<span id="page-10-0"></span>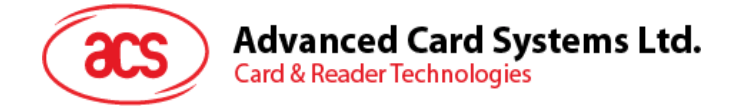

# **6.0. PICC Commands (T=CL Emulation) for Mifare Classic Memory Cards**

### <span id="page-10-1"></span>**6.1. Load Authentication Keys**

The "Load Authentication Keys command" will load the authentication keys into the reader. The authentication keys are used to authenticate the particular sector of the Mifare 1K/4K Memory Card. Two kinds of authentication key locations are provided, volatile and non-volatile key locations respectively.

<span id="page-10-2"></span>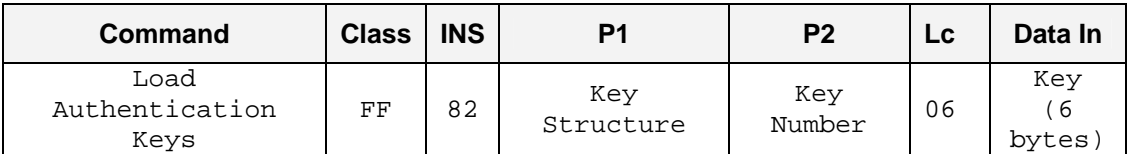

**Table 8:** Load Authentication Keys APDU Format (11 Bytes)

Key Structure (1 Byte):

 $0x00$  = Key is loaded into the reader volatile memory.<br>Other = Reserved.

 $=$  Reserved.

Key Number (1 Byte):

 $0x00 \sim 0x01$  = Key Location. The keys will disappear once the reader is disconnected from the PC.

<span id="page-10-3"></span>Key (6 Bytes):

The key value loaded into the reader. E.g. {FF FF FF FF FF FF}

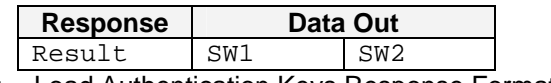

**Table 9:** Load Authentication Keys Response Format (2 Bytes)

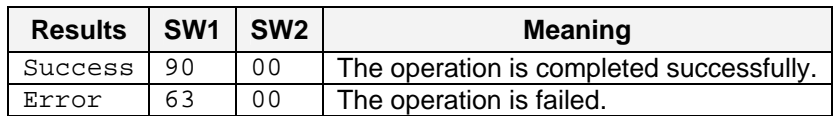

**Table 10:** Load Authentication Keys Response Codes

#### <span id="page-10-4"></span>**Example:**

Load a key  ${FF}$  FF FF FF FF FF} into the key location  $0 \times 00$ .  $APDU = {FF} 82 00 00 06 FF FF FF FF FF FF FF$ 

Page 11 of 35

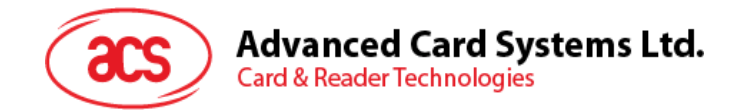

### <span id="page-11-0"></span>**6.2. Authentication**

<span id="page-11-1"></span>The "Authentication command" uses the keys stored in the reader to execute authentication with the Mifare 1K/4K card (PICC). Two types of authentication keys are used: TYPE\_A and TYPE\_B.

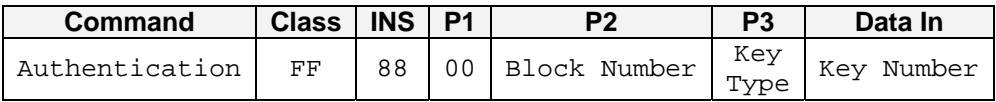

**Table 11:** Load Authentication Keys APDU Format (6 Bytes) [Obsolete]

<span id="page-11-2"></span>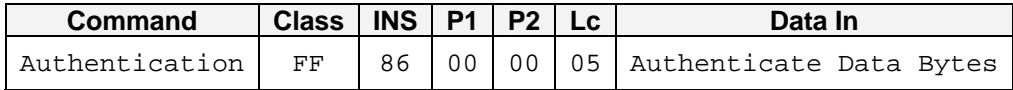

**Table 12:** Load Authentication Keys APDU Format (10 Bytes)

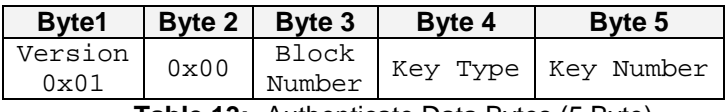

**Table 13:** Authenticate Data Bytes (5 Byte)

<span id="page-11-3"></span>**Block Number:** 1 Byte. This is the memory block to be authenticated. **Key Type**: 1 Byte  $0x60$  = Key is used as a TYPE A key for authentication.

 $0x61$  = Key is used as a TYPE B key for authentication.

#### **Key Number**: 1 Byte

 $0 \times 00 \sim 0 \times 1$ F = Key Location.

**Note:** For Mifare 1K Card, there are 16 sectors and each sector consists of 4 consecutive blocks. E.g. Sector  $0 \times 00$  consists of Blocks  $0 \times 00$ ,  $0 \times 01$ ,  $0 \times 02$  and  $0 \times 03$ ; Sector 0x01 consists of Blocks  $\{0 \times 04, 0 \times 05, 0 \times 06, \text{ and } 0 \times 07\}$ ; the last sector 0x0F consists of Blocks  $\{0 \times 3C, 0 \times 3D, \text{ and } 0 \times 07\}$  $0x3E$  and  $0x3F$ ).

<span id="page-11-4"></span>Once the authentication is executed successfully, there is no need to execute the authentication again provided that the blocks to be accessed are belonging to the same sector. Please refer to the Mifare 1K/4K specification for more details.

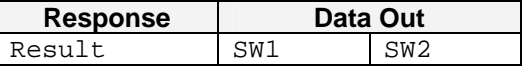

**Table 14:** Load Authentication Keys Response Format (2 Bytes)

<span id="page-11-5"></span>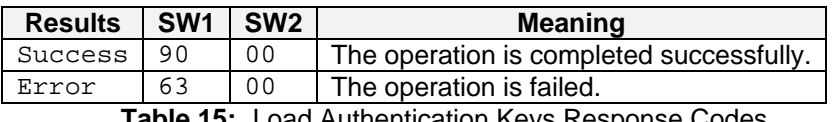

**Table 15:** Load Authentication Keys Response Codes

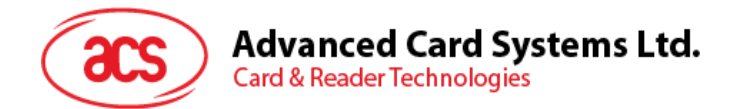

#### **Mifare 1K Memory Map.**

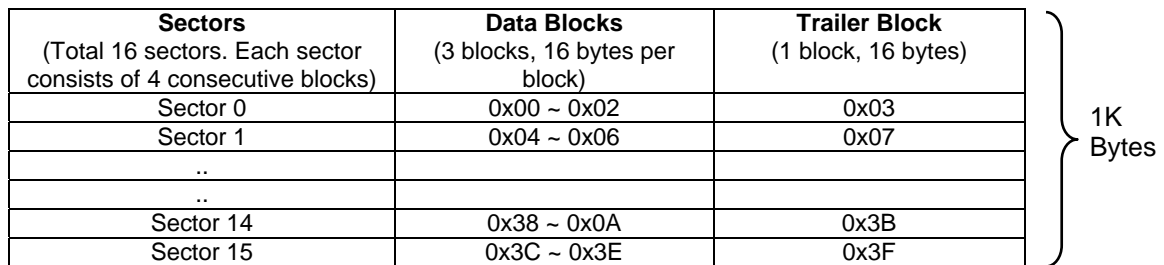

#### **Mifare 4K Memory Map.**

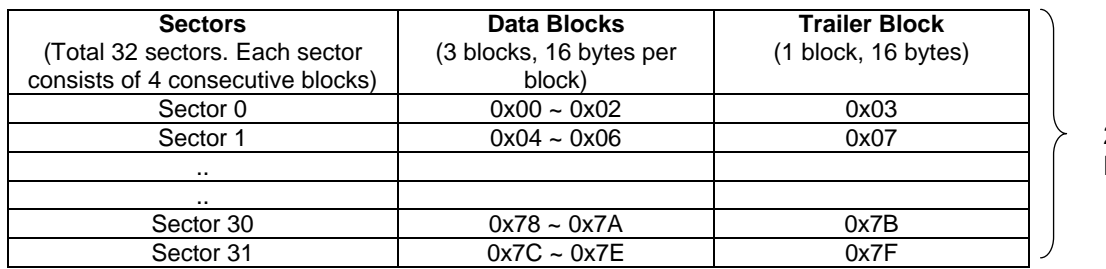

2K Bytes

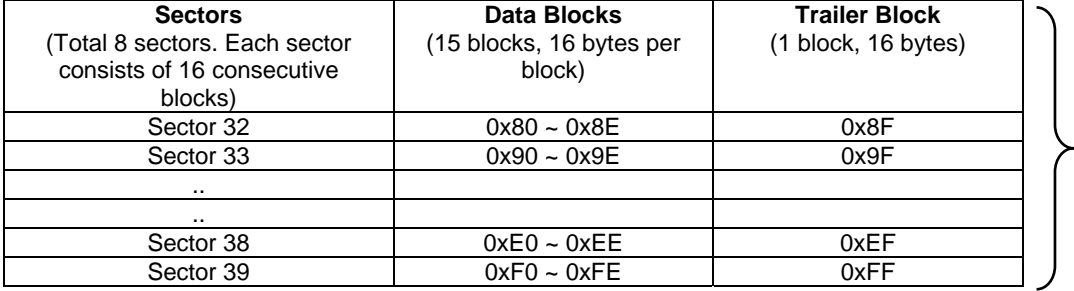

2K Bytes

#### **Mifare Ultralight Memory Map.**

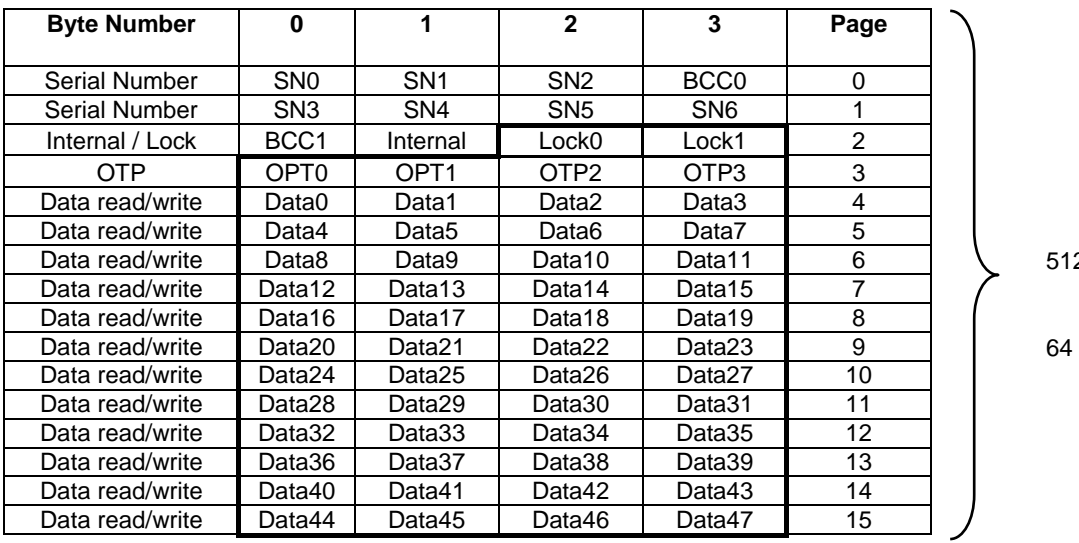

2 bits Or **Bytes** 

Page 13 of 35

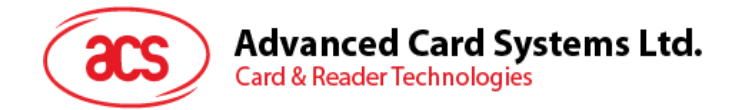

#### **Example:**

- 1. To authenticate the Block  $0 \times 04$  with a {TYPE A, key number  $0 \times 00$ }. For PC/SC V2.01, Obsolete.
	- $APDU = \{FF 88 00 04 60 00\};$
- 2. To authenticate the Block  $0 \times 04$  with a {TYPE A, key number  $0 \times 00$ }. For PC/SC V2.07 alaAPDU =  ${FF 86 00 00 05 01 00 04 60 00}$

**Note:** Mifare Ultralight does not need to execute any authentication. The memory is free to access.

Page 14 of 35

<span id="page-14-0"></span>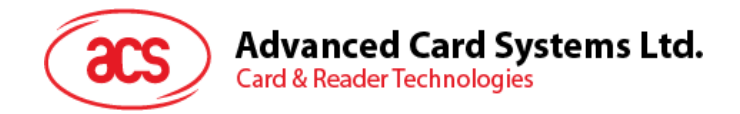

### **6.3. Read Binary Blocks**

The "Read Binary Blocks command" is used for retrieving "data blocks" from the PICC. The data block/trailer block must be authenticated first.

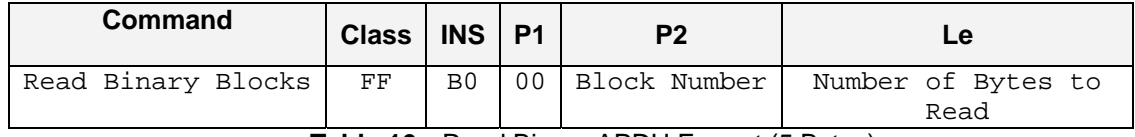

**Table 16:** Read Binary APDU Format (5 Bytes)

<span id="page-14-1"></span>where:

**Block Number (1 Byte):** The block to be accessed **Number of Bytes to Read (1 Byte):** Maximum 16 bytes

<span id="page-14-2"></span>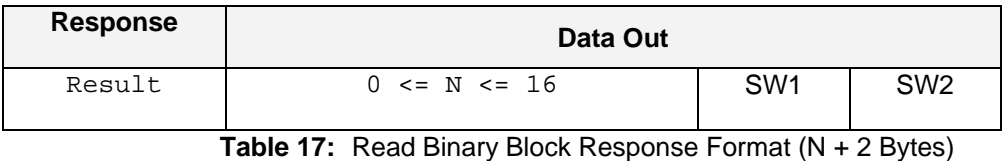

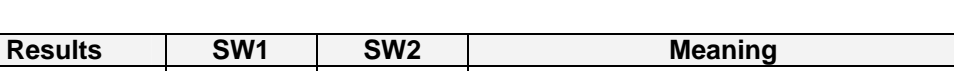

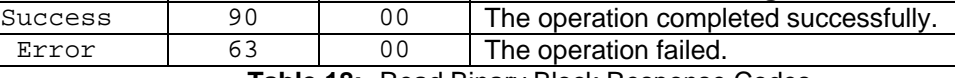

**Table 18:** Read Binary Block Response Codes

#### <span id="page-14-3"></span>**Example:**

- 1. Read  $16$  bytes from the binary block  $0 \times 04$  (Mifare 1K or 4K)  $APDU = \{FF \ B0 \ 00 \ 04 \ 10\}$
- 2. Read  $\frac{4 \text{ bytes}}{1}$  from the binary Page  $0 \times 0.4$  (Mifare Ultralight)  $APDU = \{FF \ B0 \ 00 \ 04 \ 04\}$
- 3. Read 16 bytes starting from the binary Page  $0 \times 0.4$  (Mifare Ultralight) (Pages 4, 5, 6 and 7 will be read)  $APDU = \{FF \ B0 \ 00 \ 04 \ 10\}$

<span id="page-15-0"></span>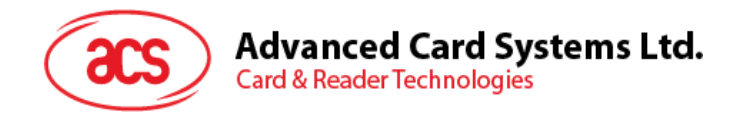

### **6.4. Update Binary Blocks**

The "Update Binary Blocks command" is used for writing "data blocks" into the PICC. The data block/trailer block must be authenticated.

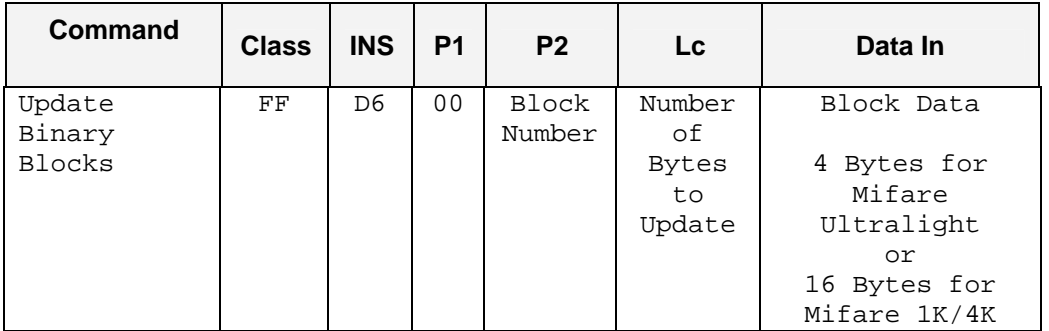

**Table 19:** Update Binary APDU Format (4 or 16 + 5 Bytes)

#### <span id="page-15-3"></span>where:

**Block Number (1 Byte):**The starting block to be updated.

#### **Number of Bytes to Update (1 Byte):**

- 16 bytes for Mifare 1K/4K
- 4 bytes for Mifare Ultralight.

**Block Data (4 or 16 Bytes):** 

The data to be written into the binary block/blocks.

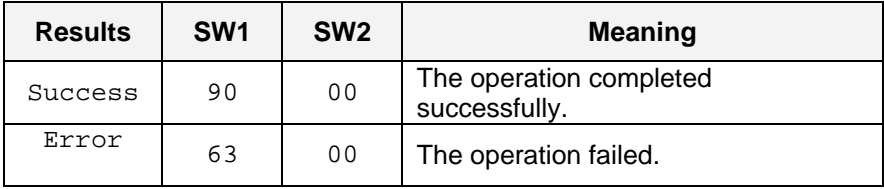

**Table 20:** Update Binary Block Response Codes (2 Bytes)

#### <span id="page-15-4"></span>**Example:**

- 1. Update the binary block  $0 \times 04$  of Mifare 1K/4K with Data  $\{0001 \dots 0F\}$
- APDU = {FF D6 00 04 10 00 01 02 03 04 05 06 07 08 09 0A 0B 0C 0D 0E  $|0F\rangle$
- 2. Update the binary block  $0 \times 04$  of Mifare Ultralight with Data  $\{00, 01, 02, 03\}$  $APDU = {FF \tD6 \tO0 \tO4 \tO4}$  00 01 02 03

### <span id="page-15-1"></span>**6.5. Value Block Related Commands**

The data block can be used as value block for implementing value-based applications.

#### <span id="page-15-2"></span>**6.5.1. Value Block Operation**

The "Value Block Operation command" is used for manipulating value-based transactions. E.g. Increment a value of the value block etc.

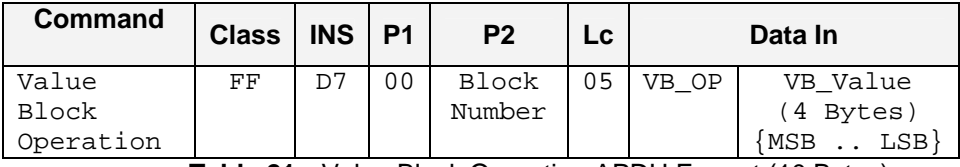

**Table 21:** Value Block Operation APDU Format (10 Bytes)

<span id="page-15-5"></span>**Block Number (1 Byte):** The value block to be manipulated. **VB\_OP (1 Byte):** 

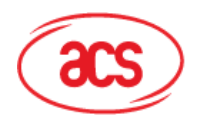

**Advanced Card Systems Ltd. Card & Reader Technologies** 

> $0 \times 00 =$  Store the VB\_Value into the block. The block will then be converted to a value block.

- $0x01$  = Increment the value of the value block by the VB\_Value. This command is only valid for value block.
- $0 \times 02 =$  Decrement the value of the value block by the VB\_Value. This command is only valid for value block.

**VB\_Value (4 Bytes):** The value used for value manipulation. The value is a signed long integer (4 bytes).

Example 1: Decimal  $-4 = \{0 \times FF, 0 \times FF, 0 \times FC\}$ 

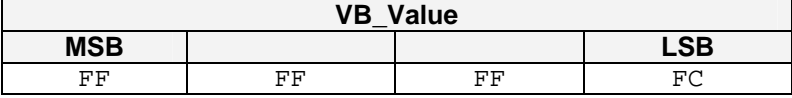

Example 2: Decimal  $1 = \{0x00, 0x00, 0x00, 0x01\}$ 

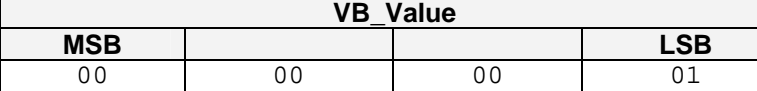

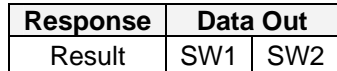

**Table 22:** Value Block Operation Response Format (2 Bytes)

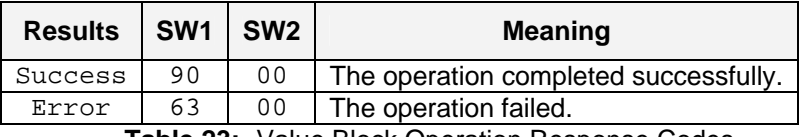

**Table 23:** Value Block Operation Response Codes

#### <span id="page-16-2"></span><span id="page-16-1"></span><span id="page-16-0"></span>**6.5.2. Read Value Block**

The "Read Value Block command" is used for retrieving the value from the value block. This command is only valid for value block.

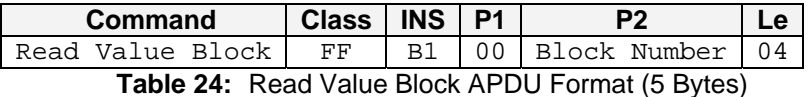

<span id="page-16-4"></span><span id="page-16-3"></span>**Block Number (1 Byte):** The value block to be accessed.

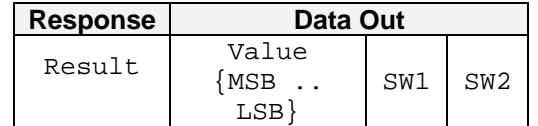

**Table 25:** Read Value Block Response Format (4 + 2 Bytes)

**Value (4 Bytes):** The value returned from the card. The value is a signed long integer (4 bytes).

Example 1: Decimal  $-4 = \{0 \times FF, 0 \times FF, 0 \times FF, 0 \times FC\}$ 

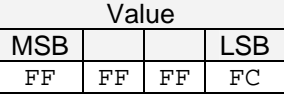

Example 2: Decimal  $1 = \{0 \times 00, 0 \times 00, 0 \times 00, 0 \times 01\}$ 

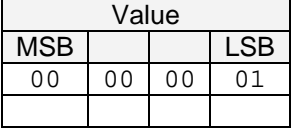

Page 17 of 35

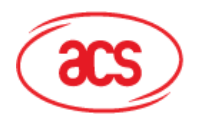

**Advanced Card Systems Ltd.** 

**Card & Reader Technologies** 

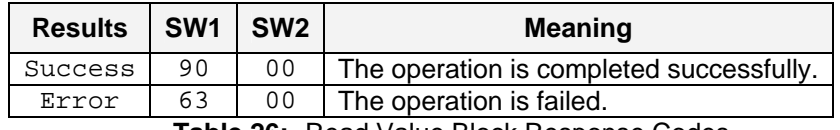

**Table 26:** Read Value Block Response Codes

### <span id="page-17-1"></span><span id="page-17-0"></span>**6.5.3. Restore Value Block**

<span id="page-17-2"></span>The "Restore Value Block command" is used to copy a value from a value block to another value block.

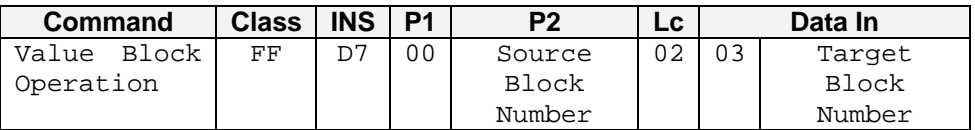

**Table 27:** Restore Value Block APDU Format (7 Bytes)

**Source Block Number (1 Byte):** The value of the source value block will be copied to the target value block.

<span id="page-17-3"></span>**Target Block Number (1 Byte):** The value block to be restored. The source and target value blocks must be in the same sector.

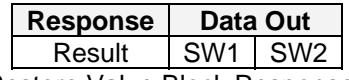

**Table 28:** Restore Value Block Response Format (2 Bytes)

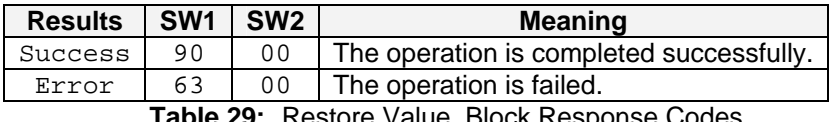

**Table 29:** Restore Value Block Response Codes

#### <span id="page-17-4"></span>**Example:**

- 1. Store a value " $1$ " into block  $0 \times 05$  $APDU = \{FF \ D7 \ 00 \ 05 \ 05 \ 00 \ 00 \ 00 \ 00 \ 01\}$ Answer: 90 00
- 2. Read the value block  $0 \times 05$  $APDU = {FF B1 00 05 00}$ Answer: 00 00 00 01 90 00 [9000]
- 3. Copy the value from value block  $0 \times 05$  to value block  $0 \times 06$  $APDU = {FF D7 00 05 02 03 06}$ Answer: 90 00 [9000]
- 4. Increment the value block  $0 \times 05$  by " $5$ "  $APDU = {FF D7 00 05 05 01 00 00 00 05}$ Answer: 90 00 [9000]

Page 18 of 35

<span id="page-18-0"></span>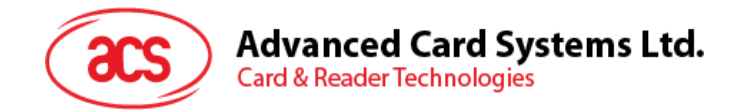

# **7.0. Pseudo-APDUs**

Pseudo-APDUs are used for the following:

- Exchanging Data with Non-PCSC Compliant Tags.
- Retrieving and setting the reader parameters.
- The Pseudo-APDUs can be sent through the "AET62 PICC Interface" if the tag is already connected.
- Or the Pseudo-APDUs can be sent by using "Escape Command" if the tag is not presented yet.

### <span id="page-18-1"></span>**7.1. Direct Transmit**

This is the Payload to be sent to the tag or reader.

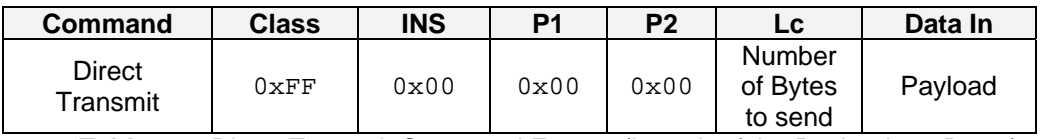

**Table 30:** Direct Transmit Command Format (Length of the Payload + 5 Bytes)

#### <span id="page-18-3"></span>**Lc: Number of Bytes to Send (1 Byte)**

Maximum 255 bytes

**Data In: Response** 

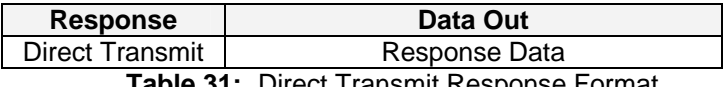

**Table 31:** Direct Transmit Response Format

### <span id="page-18-4"></span><span id="page-18-2"></span>**7.2. Bi-Color LED Control**

This APDU is used to control the states of the Bi-Color LED.

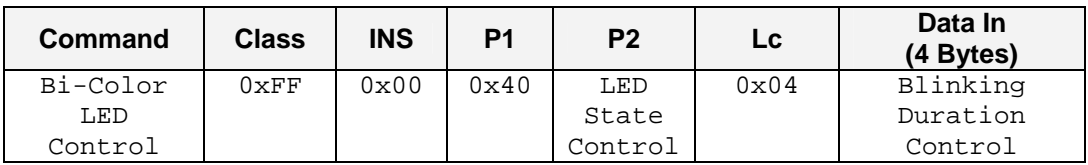

**Table 32:** Bi-Color LED Control Command Format (9 Bytes)

#### <span id="page-18-5"></span>**P2: LED State Control**

<span id="page-18-6"></span>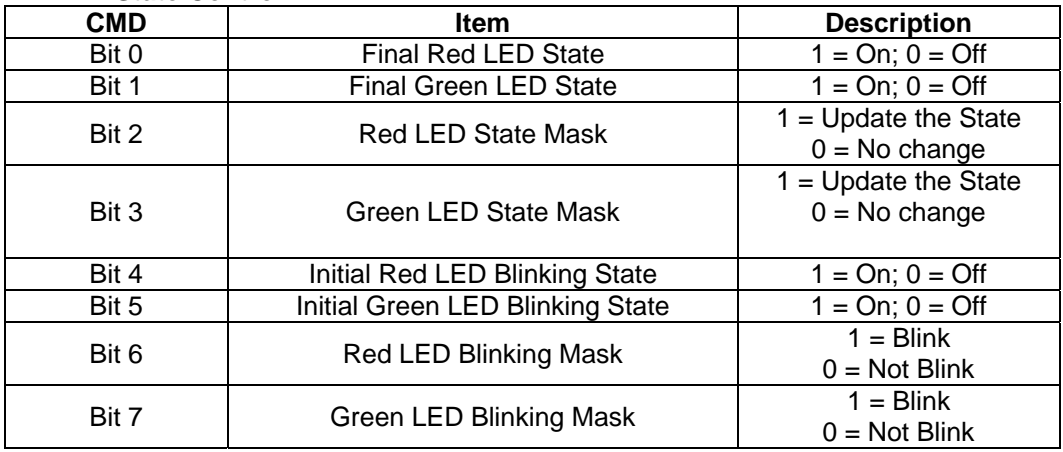

**Table 33:** Bi-Color LED Control Format (1 Byte)

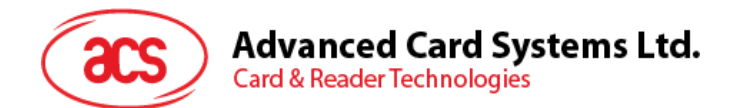

#### **Data In: Blinking Duration Control**

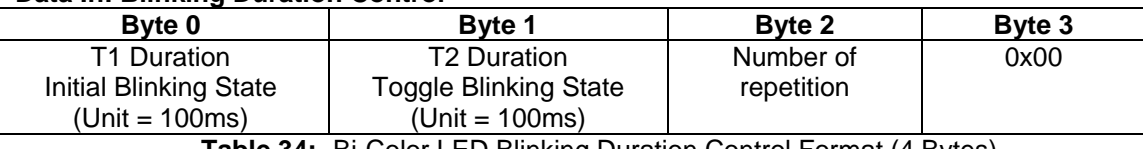

**Table 34:** Bi-Color LED Blinking Duration Control Format (4 Bytes)

#### <span id="page-19-2"></span>**Data Out: SW1 SW2.** Status Code returned by the reader.

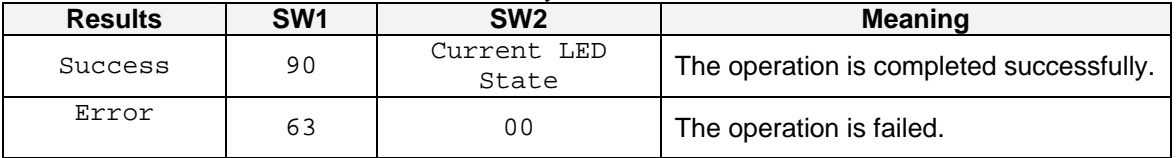

**Table 35:** Status Code

<span id="page-19-3"></span>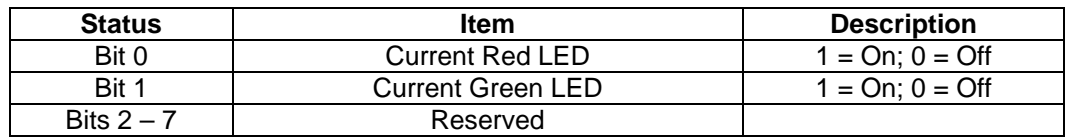

**Table 36:** Current LED State (1 Byte)

#### <span id="page-19-4"></span>**Note:**

The LED State operation will be performed after the LED Blinking operation is completed.

The LED will not be changed if the corresponding LED Mask is not enabled.

The LED will not be blinking if the corresponding LED Blinking Mask is not enabled. Also, the number of repetition must be greater than zero.

T1 and T2 duration parameters are used for controlling the duty cycle of LED blinking. For example, if T1=1 and  $T2=1$ , the duty cycle = 50%. #Duty Cycle = T1 /  $(T1 + T2)$ .

### <span id="page-19-0"></span>**7.3. Get the Firmware Version of the reader**

<span id="page-19-5"></span>This is used to retrieve the firmware version of the reader.

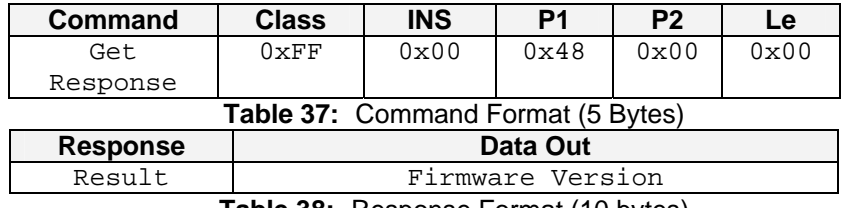

**Table 38:** Response Format (10 bytes)

<span id="page-19-6"></span>E.g. Response = 41 45 54 36 32 30 33 30 30 (Hex) = AET620300 (ASCII)

### <span id="page-19-1"></span>**7.4. Get the PICC Operating Parameter**

<span id="page-19-7"></span>This is used to retrieve the PICC Operating Parameter of the reader.

| <b>Command</b> | <b>Class</b>    | <b>INS</b> | P1   | P <sub>2</sub> | Le   |
|----------------|-----------------|------------|------|----------------|------|
| Get            | $0\mathrm{xFF}$ | 0x00       | 0x50 | 0x00           | 0x00 |
| Response       |                 |            |      |                |      |

**Table 39:** Command Format (5 Bytes)

Page 20 of 35

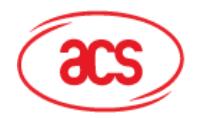

**Advanced Card Systems Ltd.**<br>Card & Reader Technologies

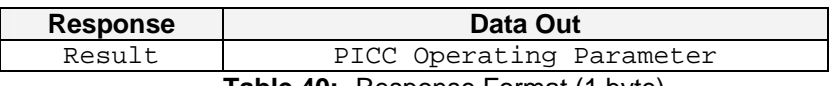

**Table 40:** Response Format (1 byte)

### <span id="page-20-1"></span><span id="page-20-0"></span>**7.5. Set the PICC Operating Parameter**

 $\mathsf I$ 

<span id="page-20-2"></span>This is used to set the PICC Operating Parameter of the reader.

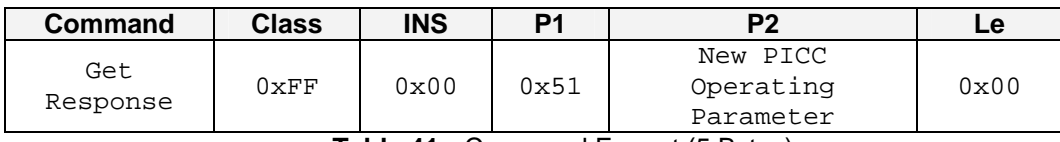

**Table 41:** Command Format (5 Bytes)

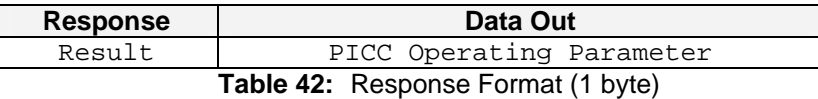

<span id="page-20-3"></span>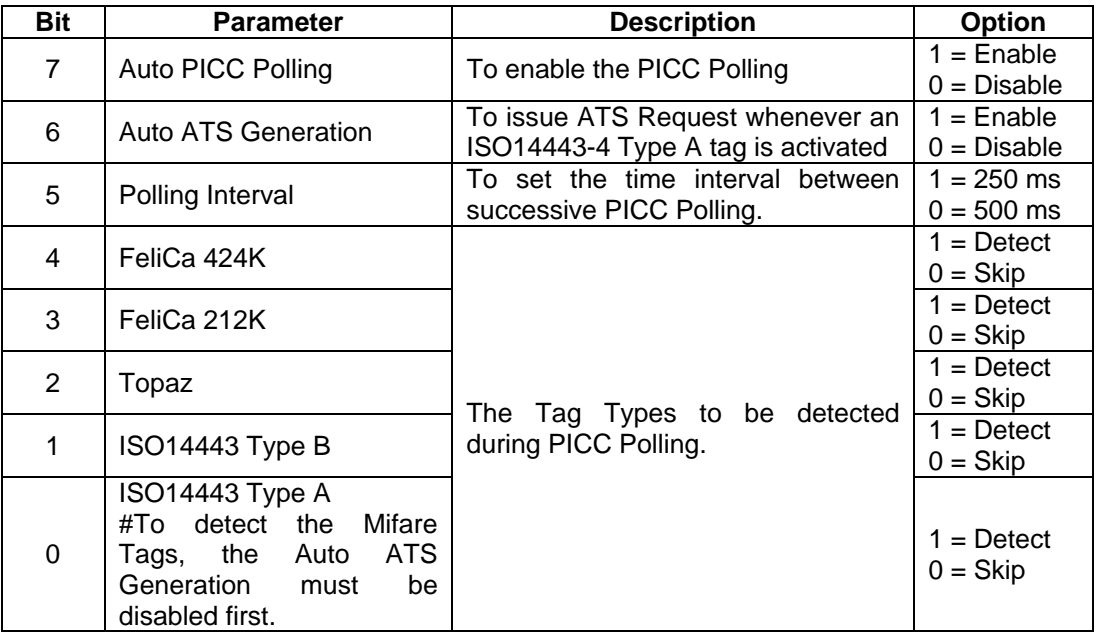

<span id="page-20-4"></span>**Table 43:** PICC Operating Parameter. Default Value = FF

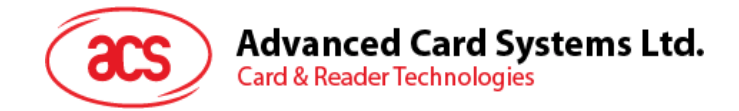

# <span id="page-21-0"></span>**8.0. Basic Program Flow for Contactless Applications**

Step 0. Start the application. The reader will do the PICC Polling and scan for tags continuously. Once the tag is found and detected, the corresponding ATR will be sent to the PC. You must make sure that the PCSC Escape Command has been set. See **AET62 PCSC** [Escape](#page-27-0)  [Command](#page-27-0) for more details.

Step 1. The first thing is to connect the "AET62 PICC Interface".

Step 2. Access the PICC by sending APDU commands.

: :

Step N. Disconnect the "AET62 PICC Interface". Shut down the application.

#### **NOTE:**

- 1. The antenna can be switched off in order to save the power.
	- Turn off the antenna power: FF 00 00 00 04 D4 32 01 00
	- Turn on the antenna power: FF 00 00 00 04 D4 32 01 01
- 2. Standard and Non-Standard APDUs Handling.
	- PICCs that use Standard APDUs: ISO14443-4 Type A and B, Mifare .. etc
	- PICCs that use Non-Standard APDUs: FeliCa, Topaz .. etc.

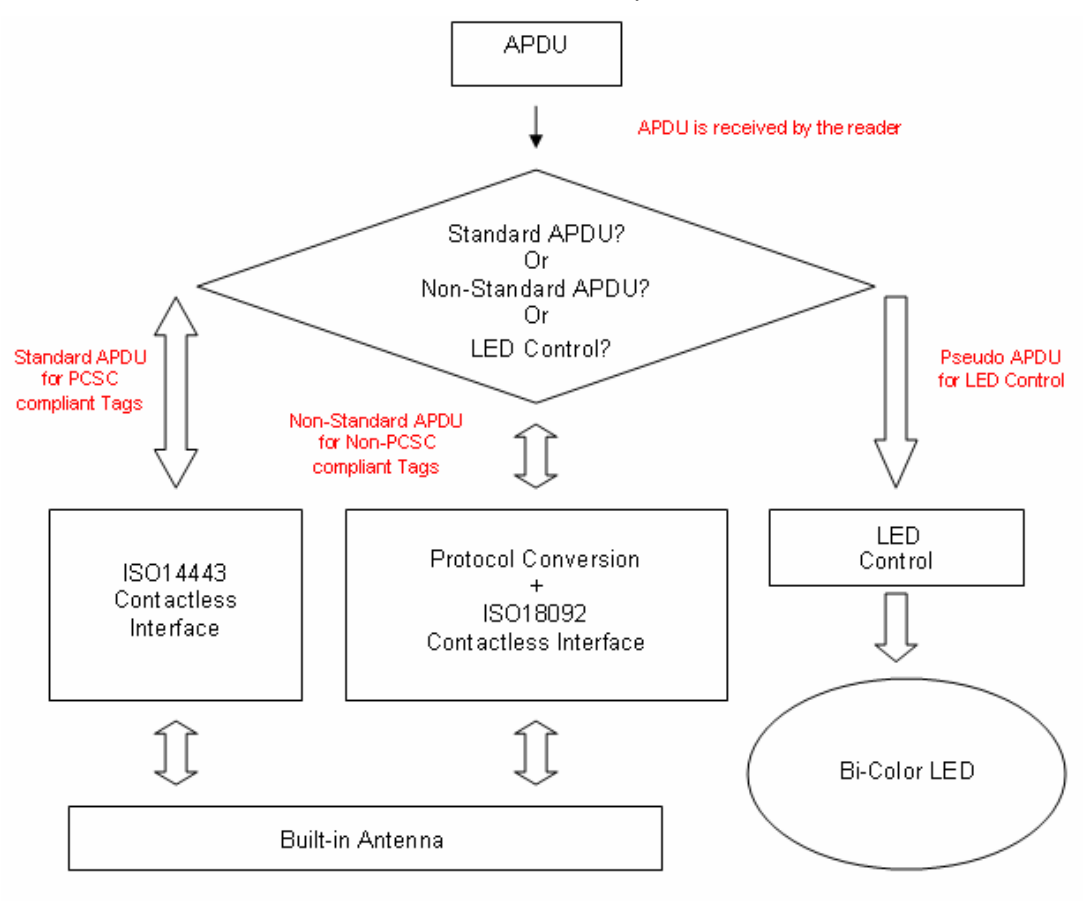

**Figure 3:** Basic Program Flow for Contactless Applications

- <span id="page-21-1"></span>1) For the AET62 PICC Interface, ISO7816 T=1 protocol is used.  $\circ$  PC  $\rightarrow$  Reader: Issue an APDU to the reader.
	- $\circ$  Reader  $\rightarrow$  PC: The response data is returned.

<span id="page-22-0"></span>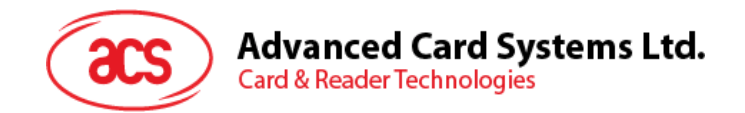

### **8.1. How to Access PCSC-Compliant Tags (ISO 14443-4)?**

Basically, all ISO 14443-4 compliant cards (PICCs) would understand the ISO 7816-4 APDUs. The AET62 Reader just has to communicate with the ISO 14443-4 compliant cards through exchanging ISO 7816-4 APDUs and Responses. AET62 will handle the ISO 14443 Parts 1-4 Protocols internally.

Mifare 1K, 4K, MINI and Ultralight tags are supported through the T=CL emulation. Just simply treat the Mifare tags as standard ISO 14443-4 tags. For more information, please refer to topic "PICC Commands for Mifare Classic Memory Tags".

<span id="page-22-1"></span>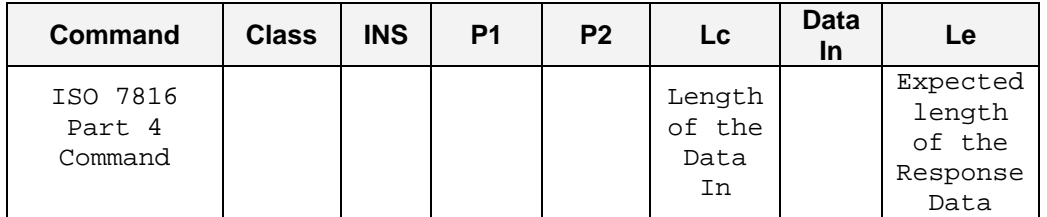

**Table 44:** ISO 7816-4 APDU Format

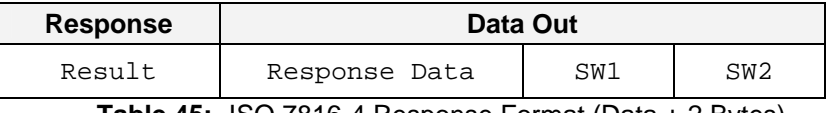

**Table 45:** ISO 7816-4 Response Format (Data + 2 Bytes)

<span id="page-22-2"></span>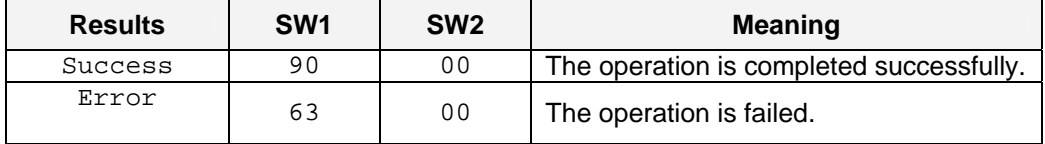

**Table 46:** Common ISO 7816-4 Response Codes

<span id="page-22-3"></span>Typical sequence may be:

- Present the Tag and Connect the PICC Interface
- Read / Update the memory of the tag

#### Step 1) **Connect the Tag**

#### Step 2) **Send an APDU, Get Challenge.**

<< 00 84 00 00 08 >> 1A F7 F3 1B CD 2B A9 58 [90 00]

Hint:

For ISO14443-4 Type A tags, the ATS can be obtained by using the APDU "FF CA 00 00 01"

Page 23 of 35

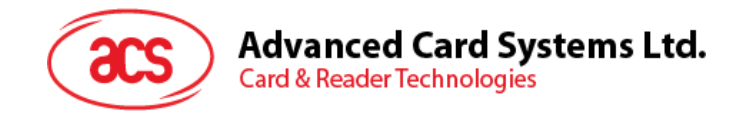

### <span id="page-23-0"></span>**8.2. How to Access DESFire Tags (ISO 14443-4)?**

DESFire supports ISO 7816-4 APDU Wrapping and Native modes. Once the DESFire Tag is activated, the first APDU sent to the DESFire Tag will determine the "Command Mode". If the first APDU is in "Native Mode", the rest of the APDUs must be in "Native Mode" format. Similarly, if the first APDU is in "ISO 7816-4 APDU Wrapping Mode", the rest of the APDUs must be in "ISO 7816-4 APDU Wrapping Mode" format.

#### **Example 1: DESFire ISO 7816-4 APDU Wrapping**

To read 8 bytes random number from an ISO 14443-4 Type A PICC (DESFire)

 $APDU = \{90, 0A, 00, 00, 01, 00, 00\}$ 

Class =  $0x90$ ; INS =  $0x0A$  (DESFire Instruction); P1 =  $0x00$ ; P2 =  $0x00$ 

Lc =  $0 \times 01$ ; Data  $In = 0 \times 00$ ; Le =  $0 \times 00$  (Le =  $0 \times 00$  for maximum length)

Answer: 7B 18 92 9D 9A 25 05 21 [\$91AF]

The Status Code [91 AF] is defined in DESFire specification. Please refer to the DESFire specification for more details.

#### **Example 2: DESFire Frame Level Chaining (ISO 7816 wrapping mode)**

In this example, the application has to do the "Frame Level Chaining". To get the version of the DESFire card.

Step 1: Send an APDU  $\{90, 60, 00, 00, 00\}$  to get the first frame. INS= $0x60$ Answer: 04 01 01 00 02 18 05 91 AF [\$91AF]

Step 2: Send an APDU  $\{90 \text{ AF } 00 00 00\}$  to get the second frame. INS=0xAF Answer: 04 01 01 00 06 18 05 91 AF [\$91AF]

Step 3: Send an APDU {90 AF 00 00 00} to get the last frame. INS=0xAF Answer: 04 52 5A 19 B2 1B 80 8E 36 54 4D 40 26 04 91 00 [\$9100]

#### **Example 3: DESFire Native Command**

We can send Native DESFire Commands to the reader without ISO 7816 wrapping if we find that the Native DESFire Commands are easier to handle.

To read 8 bytes random number from an ISO 14443-4 Type A PICC (DESFire)  $APDU = \{0A \ 00\}$ Answer: AF 25 9C 65 0C 87 65 1D D7[\$1DD7]

In which, the first byte "AF" is the status code returned by the DESFire Card. The Data inside the blanket  $[$1DD7]$  can simply be ignored by the application.

#### **Example 4: DESFire Frame Level Chaining (Native Mode)**

In this example, the application has to do the "Frame Level Chaining". To get the version of the DESFire card.

Step 1: Send an APDU {60} to get the first frame. INS=0x60 Answer: AF 04 01 01 00 02 18 05[\$1805]

Step 2: Send an APDU {AF} to get the second frame. INS=0xAF Answer: AF 04 01 01 00 06 18 05[\$1805]

Step 3: Send an APDU {AF} to get the last frame. INS=0xAF Answer: 00 04 52 5A 19 B2 1B 80 8E 36 54 4D 40 26 04[\$2604]

**Note**: In DESFire Native Mode, the status code [90 00] will not be added to the response if the response length is greater than 1. If the response length is less than 2, the status code [90 00] will be added in order to meet the requirement of PCSC. The minimum response length is 2.

Page 24 of 35

<span id="page-24-0"></span>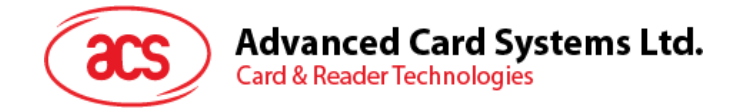

### **8.3. How to Access FeliCa Tags (ISO 18092)?**

Typical sequence may be:

- Present the FeliCa Tag and Connect the PICC Interface
- Read / Update the memory of the tag

```
Step 1) Connect the Tag
The ATR = 3B 8F 80 01 80 4F 0C A0 00 00 03 06 03 F0 11 00 00 00 00 8A
In which, 
F0 11 = FeliCa 212K
```
Step 2) **Read the memory block without using Pseudo APDU.** << 10 06 [8-byte NFC ID] 01 09 01 01 80 00 >> 1D 07 [8-byte NFC ID] 00 00 01 00 AA 55 AA 55 AA 55 AA 55 AA 55 AA 55 AA 55 AA [90 00]

Or

Step 2) **Read the memory block using Pseudo APDU.** << **FF 00 00 00 [13] D4 40 01** 10 06 [8-byte NFC ID] 01 09 01 01 80 00 In which, **[13]** is the length of the Pseudo Data "**D4 40 01**.. 80 00" **D4 40 01** is the Data Exchange Command

>> **D5 41 00** 1D 07 [8-byte NFC ID] 00 00 01 00 AA 55 AA 55 AA 55 AA 55 AA 55 AA 55 AA 55 AA [90 00] In which, **D5 41 00** is the Data Exchange Response

**Note:** The NFC ID can be obtained by using the APDU "FF CA 00 00 00" Please refer to the FeliCa specification for more detailed information.

### <span id="page-24-1"></span>**8.4. How to Access NFC Forum Type 1 Tags (ISO 18092), e.g. Jewel and Topaz Tags?**

Typical sequence may be:

- Present the Topaz Tag and Connect the PICC Interface
- Read / Update the memory of the tag

Step 1) **Connect the Tag**

The ATR = 3B 8F 80 01 80 4F 0C A0 00 00 03 06 03 F0 04 00 00 00 00 9F In which,  $F0 \quad 04 = \text{Topaz}$ 

Step 2) **Read the memory address 08 (Block 1: Byte-0) without using Pseudo APDU** << **01 08** >> **18** [90 00] In which, Response Data = **18**

Or Step 2) **Read the memory address 08 (Block 1: Byte-0) using Pseudo APDU** << **FF 00 00 00 [05] D4 40 01 01 08 In which, [05]** is the length of the Pseudo APDU Data "**D4 40 01 01 08**" **D4 40 01** is the Data Exchange Command. **01 08** is the data to be sent to the tag.

>> **D5 41 00 18** [90 00] In which, Response Data = **18**

Page 25 of 35

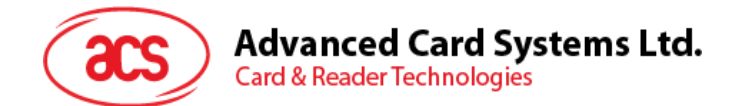

*Tip: To read all the memory content of the tag << 00 >> 11 48 18 26 .. 00 [90 00]* 

Step 3) **Update the memory address 08(Block 1: Byte-0)with the data FF**  << **53 08 FF** >> FF [90 00] In which, Response Data =  $FF$ 

#### **Topaz Memory Map.**

Memory Address = Block No \* 8 + Byte No

e.g. Memory Address 08 (hex) =  $1 \times 8 + 0 =$  Block 1: Byte-0 = Data0 e.g. Memory Address 10 (hex) =  $2 \times 8 + 0 =$  Block 2: Byte-0 = Data8

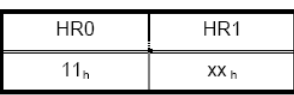

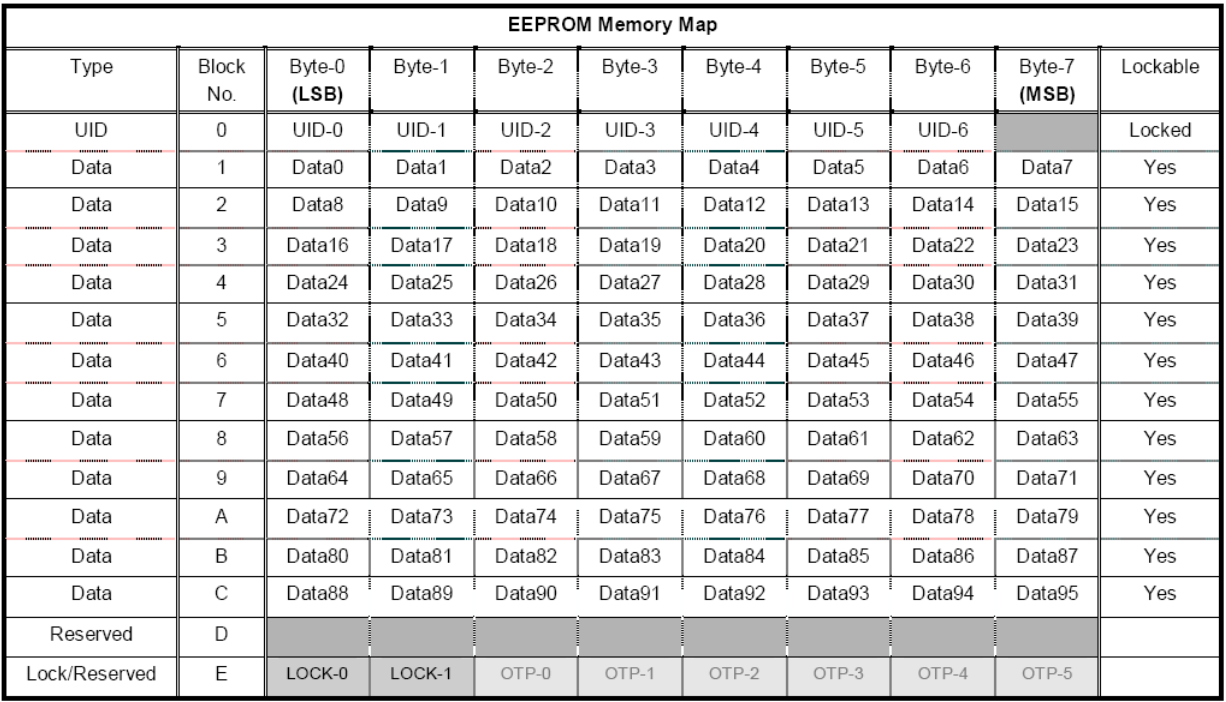

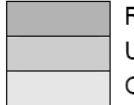

Reserved for internal use User Block Lock & Status OTP bits

Please refer to the Jewel and Topaz specifications documents for more detailed information.

<span id="page-26-0"></span>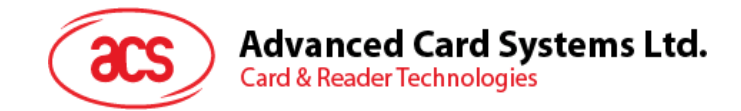

### **8.5. Get the Current Setting of the Contactless Interface**

Step 1) Get Status Command

<< FF 00 00 00 02 D4 04 >> D5 05 [Err] [Field] [NbTg] [Tg] [BrRx] [BrTx] [Type] 80 90 00

Or if no tag is in the field >> D5 05 00 00 00 80 90 00

[Err] is an error code corresponding to the latest error detected. Field indicates if an external RF field is present and detected (Field = 0x01) or not (Field = 0x00).

[NbTg] is the number of targets. The default value is 1.

[Tg]: logical number

[BrRx] : bit rate in reception

- $0x00:106$  kbps
- $0 \times 01 : 212$  kbps
- $0x02:424$  kbps

[BrTx] : bit rate in transmission

- $\bullet$  0x00 : 106 kbps
- $0x01:212$  kbps
- $0x02:424$  kbps

[Type ]: modulation type

- 0x00 : ISO14443 or Mifare®
- 0x10 : FeliCa<sup>TM</sup>
- 0x01 : Active mode
- 0x02 : Innovision Jewel® tag

Page 27 of 35

<span id="page-27-0"></span>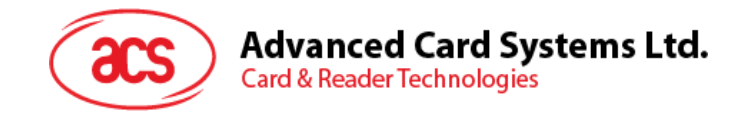

# **Appendix A. AET62 PCSC Escape Command**

- 1. Select the "ACS AET62 PICC Interface 0"
- 2. Select the "Shared Mode" if the "AET62 PICC Interface" is already connected or "Direct Mode if the "AET62 PICC Interface" is not connected.
- 3. Press the "Connect" button to establish a connection between the PC and the AET62 reader.
- 4. Enter "3500" in the Command text box
- 5. Enter the PCSC Escape Command, e.g. "FF 00 48 00 00" and press the "Send" button to send the command to the reader. #Get the firmware version
- 6. Press the "Disconnect" button to break the connection.
- 7. In order to send or receive **Escape commands** to a reader, follow the instructions below
- 8. The vendor IOCTL for the **Escape** command is defined as follows:

#define IOCTL\_CCID\_ESCAPE SCARD\_CTL\_CODE(3500)

The following instructions enumerate the steps to enable the PCSC Escape command:

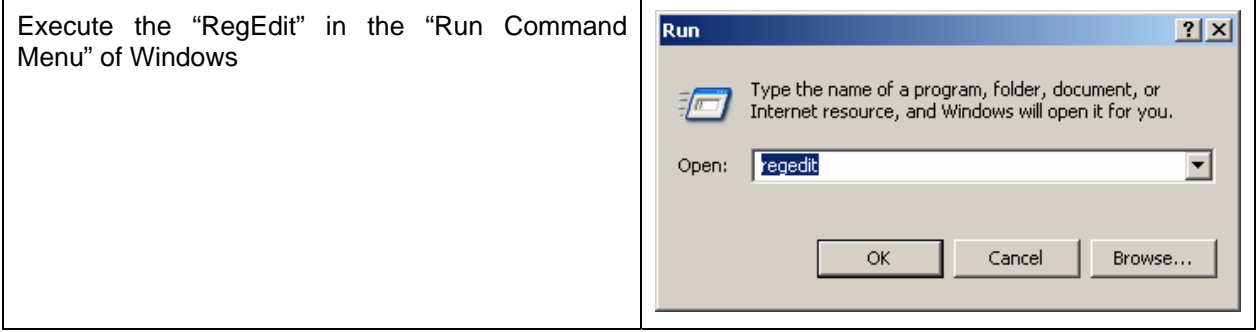

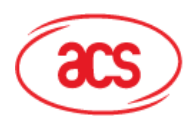

# **Advanced Card Systems Ltd.**

**Card & Reader Technologies** 

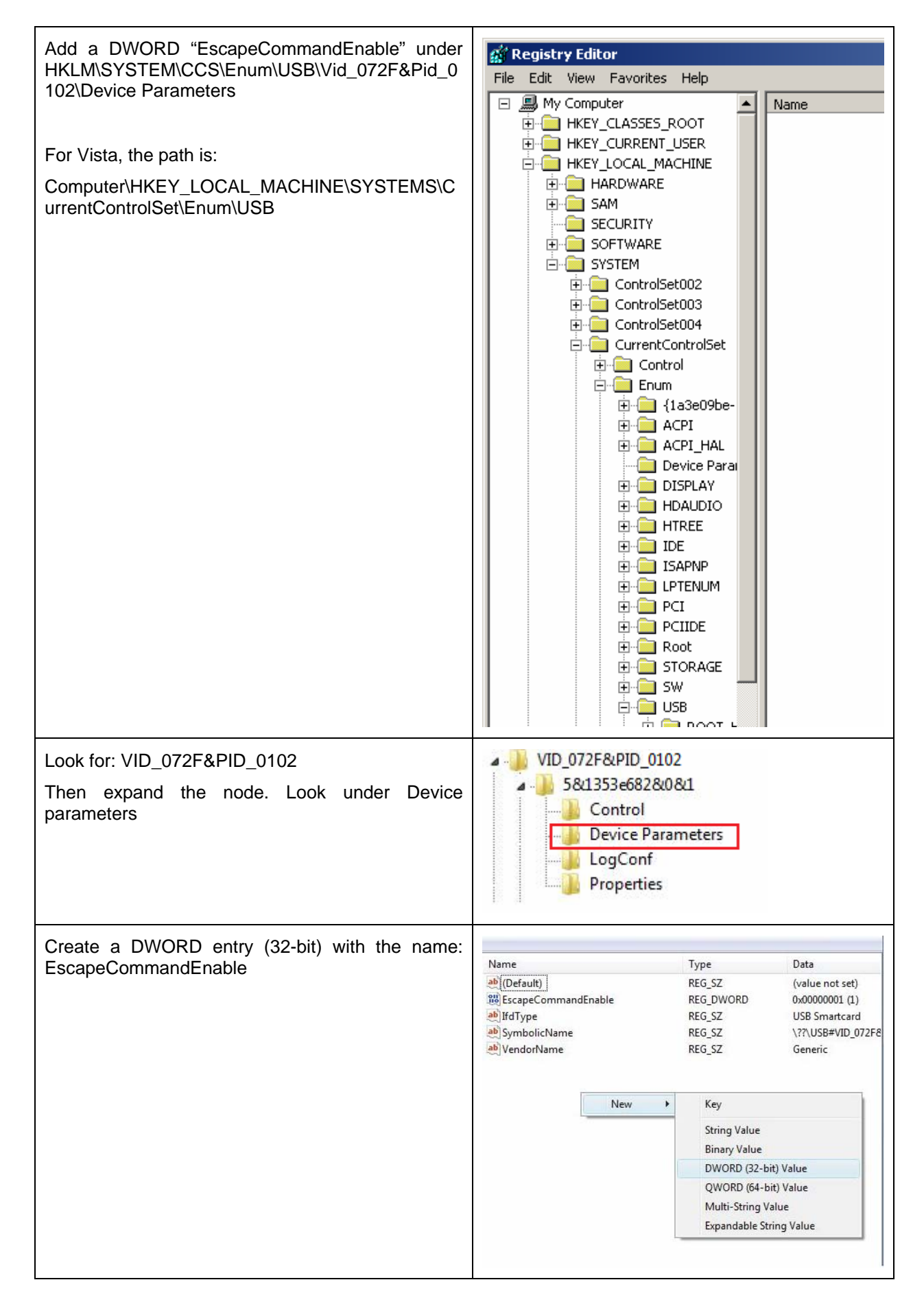

Page 29 of 35

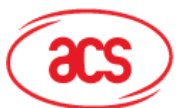

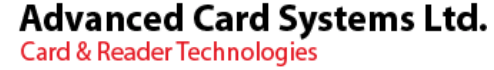

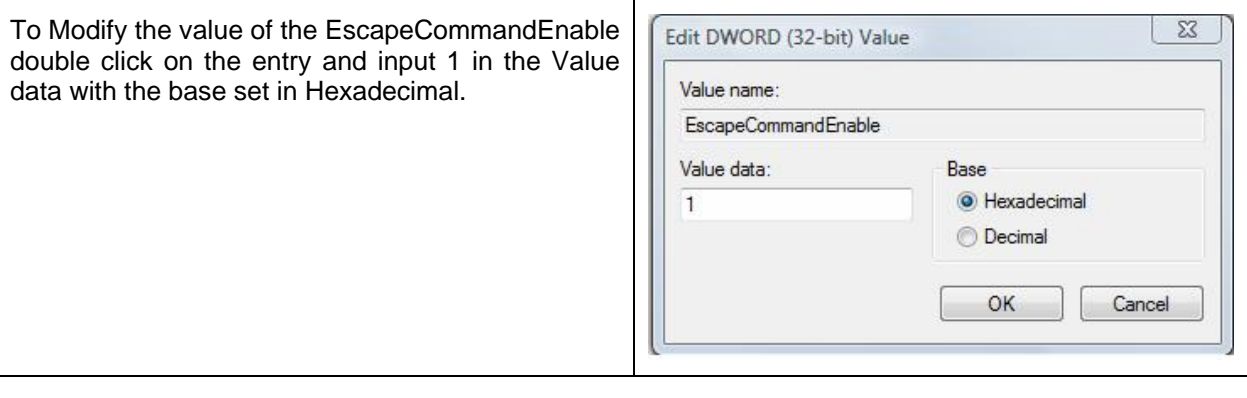

Page 30 of 35

<span id="page-30-0"></span>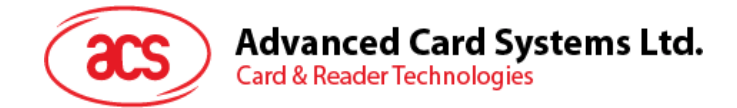

# **Appendix B. APDU Command and Response Flow for ISO 14443-Compliant Tags**

*Assume an ISO14443-4 Type B tag is used.* 

<< Typical APDU Command and Response Flow >>

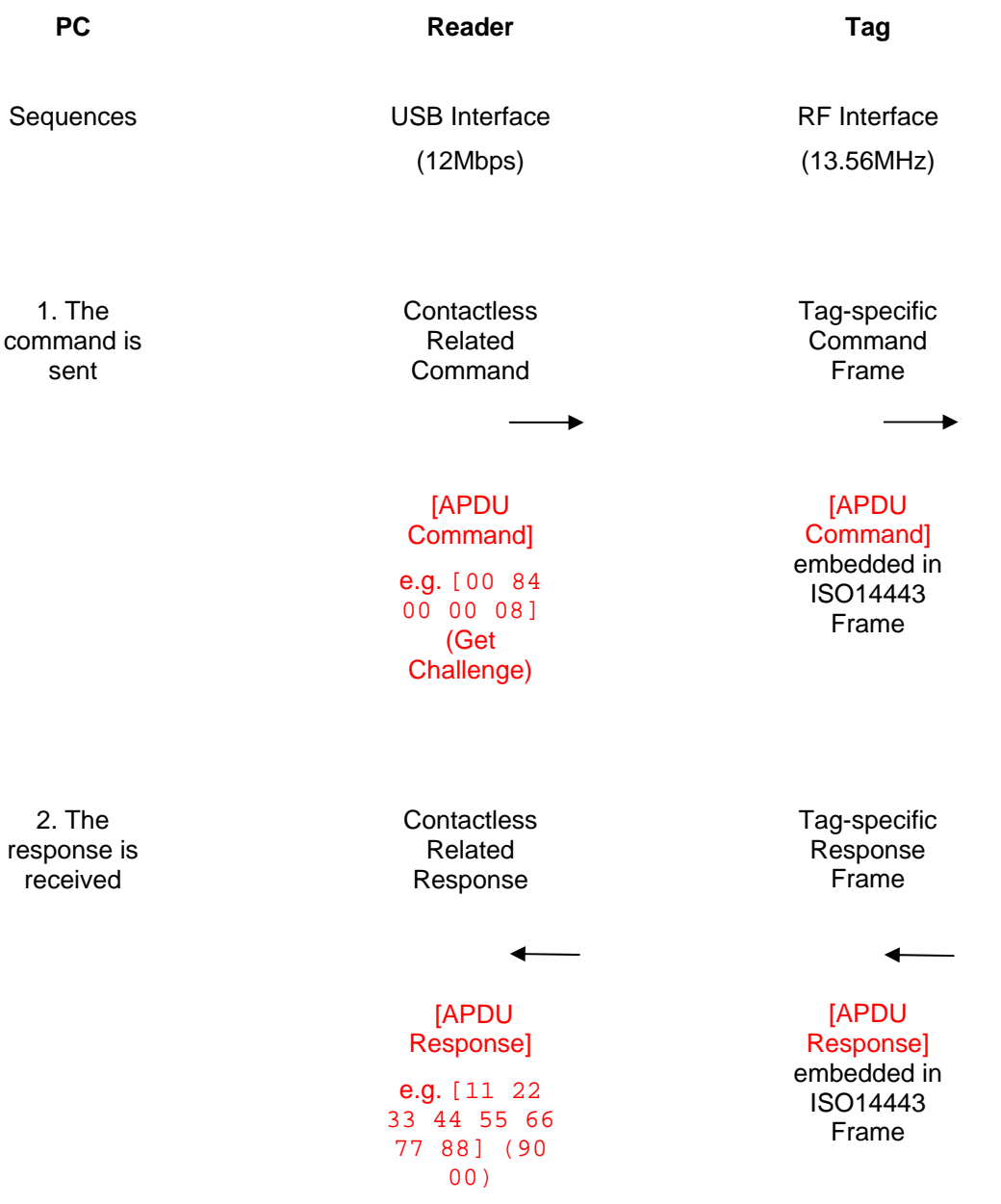

<span id="page-31-0"></span>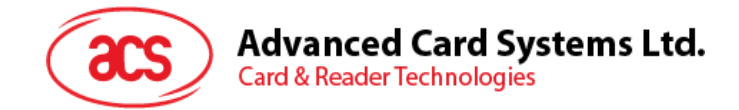

# **Appendix C. APDU Command and Response Flow for ISO 18092-Compliant Tags**

*Assume a TOPAZ tag is used.* 

<< Typical APDU Command and Response Flow >>

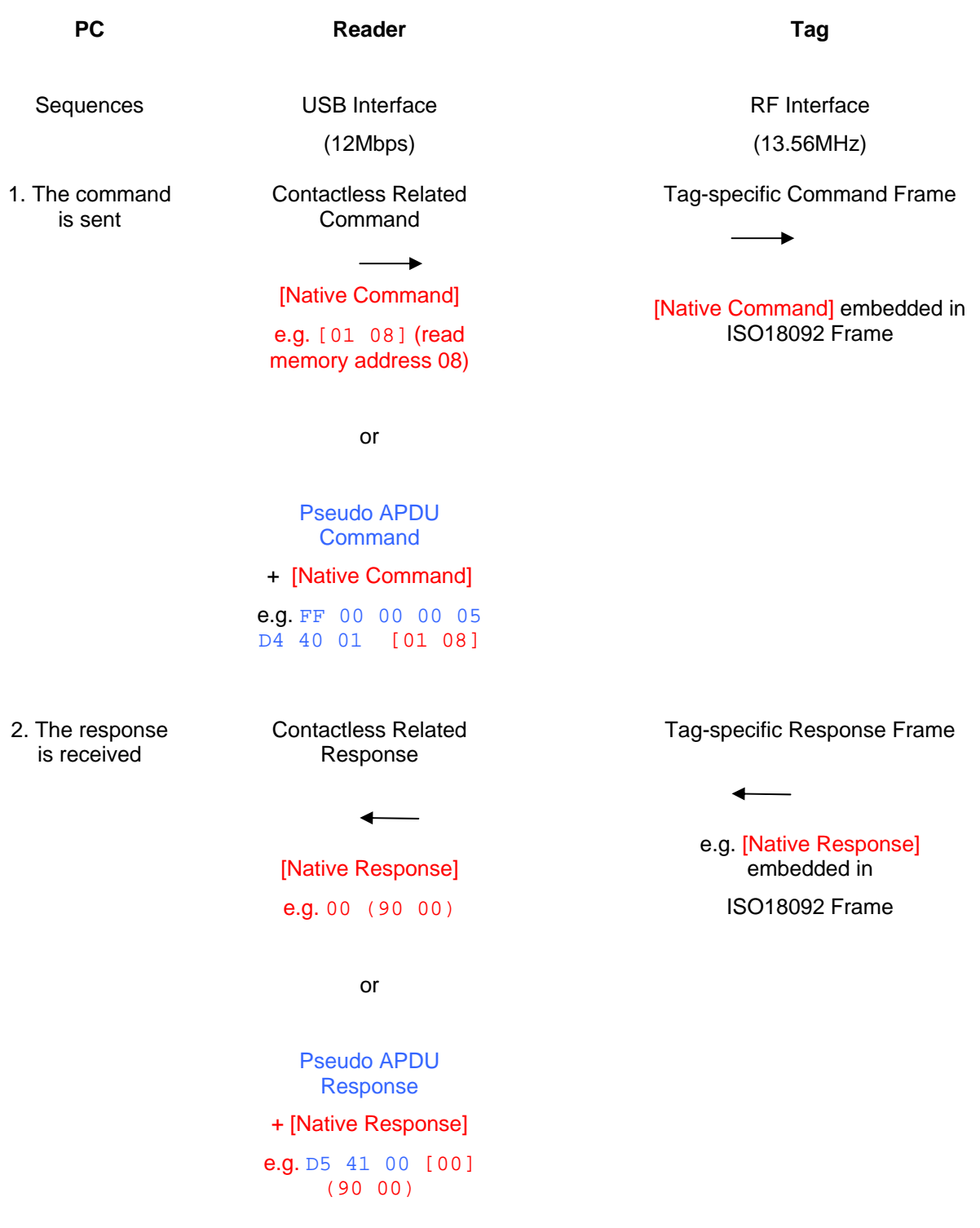

Page 32 of 35

info@acs.com.hk **www.acs.com.hk** 

<span id="page-32-0"></span>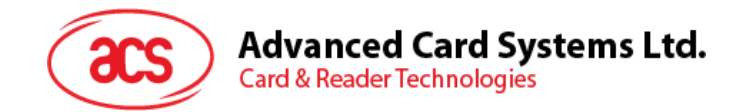

# **Appendix D. Error Codes**

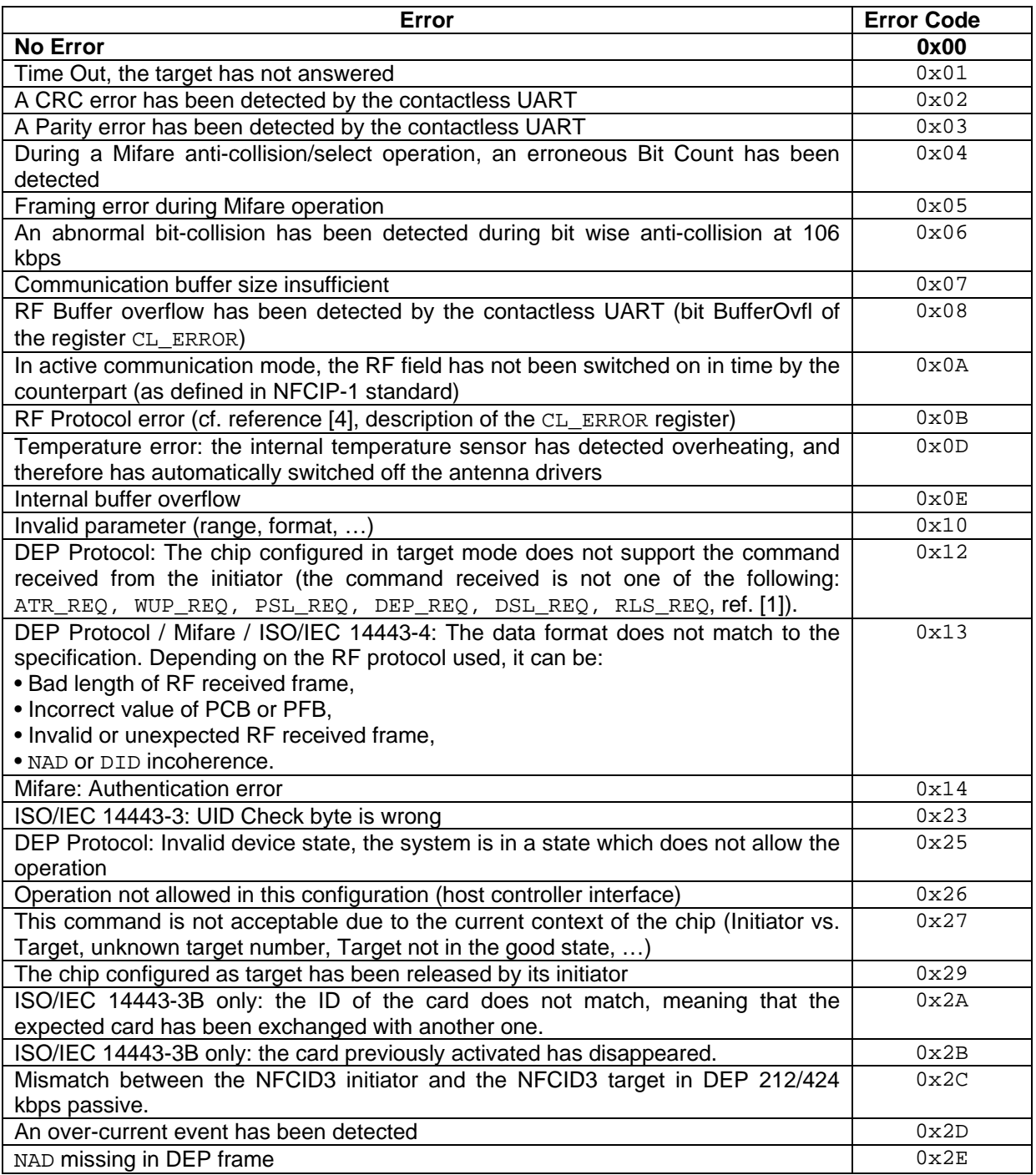

<span id="page-33-0"></span>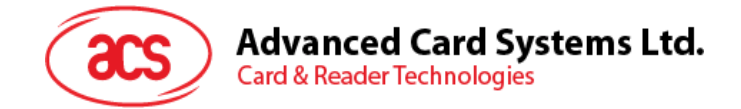

# **Appendix E. Sample Codes for Setting the LED**

**Example 1: To read the existing LED State**  // Assume both Red and Green LEDs are OFF initially //

APDU = "FF 00 40 00 04 00 00 00 00" Response = "90 00". RED and Green LEDs are OFF.

**Example 2: To turn on RED and Green Color LEDs** 

// Assume both Red and Green LEDs are OFF initially //

APDU = "FF 00 40 0F 04 00 00 00 00" Response = "90 03". RED and Green LEDs are ON,

To turn off both RED and Green LEDs, APDU = "FF 00 40 0C 04 00 00 00 00"

**Example 3: To turn off the RED Color LED only, and leave the Green Color LED unchanged**  // Assume both Red and Green LEDs are ON initially //

APDU = "FF 00 40 04 04 00 00 00 00" Response = "90 02". Green LED is not changed (ON); Red LED is OFF,

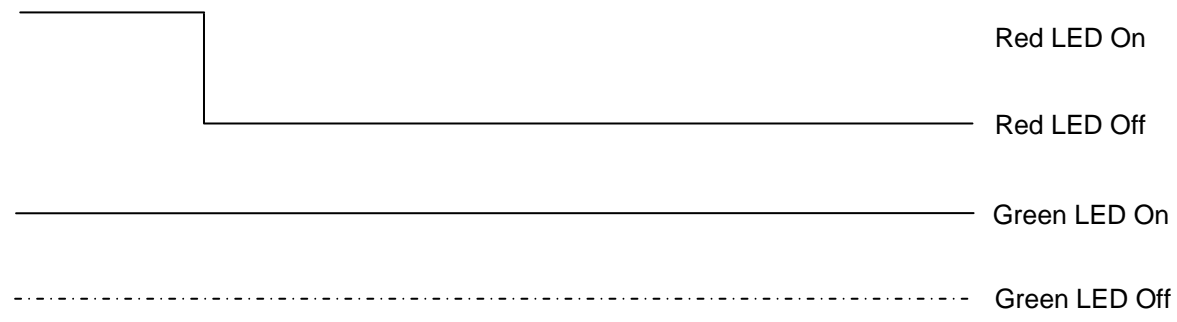

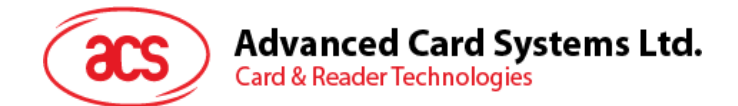

#### **Example 4: To turn on the Red LED for 2 sec. After that, resume to the initial state**

// Assume the Red LED is initially OFF, while the Green LED is initially ON. // // The Red LED will turn on during the T1 duration, while the Green LED will turn off during the T1 duration. //

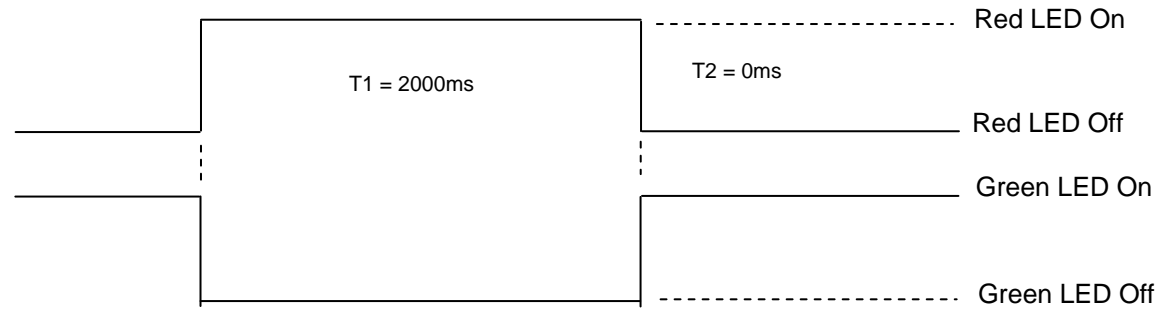

 $1$ Hz = 1000ms Time Interval = 500ms ON + 500 ms OFF T1 Duration =  $2000ms = 0 \times 14$ T2 Duration =  $0ms = 0 \times 0.0$ Number of repetition =  $0 \times 01$ 

APDU = "FF 00 40 50 04 14 00 01 01"  $Response = "90 02"$ 

#### **Example 5: To blink the Red LED of 1Hz for 3 times. After that, resume to initial state**

// Assume the Red LED is initially OFF, while the Green LED is initially ON. //

// The Initial Red LED Blinking State is ON. Only the Red LED will be blinking.

// The Green LED will turn off during both the  $T_1$  and T2 duration.

// After the blinking, the Green LED will turn ON. The Red LED will resume to the initial state after the blinking //

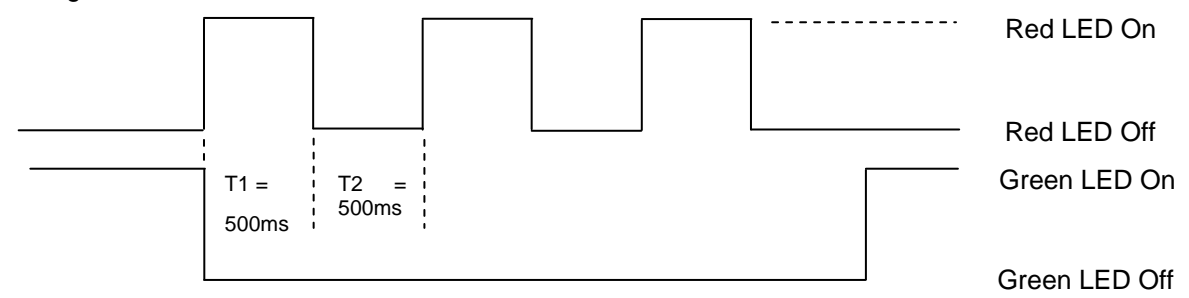

 $1$ Hz = 1000ms Time Interval = 500ms ON + 500 ms OFF T1 Duration =  $500ms = 0x05$ T2 Duration =  $500ms = 0 \times 05$ Number of repetition =  $0 \times 03$ 

APDU = "FF 00 40 50 04 05 05 03 01"  $Response = "90 02"$ 

Page 35 of 35

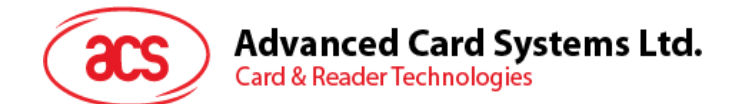

#### **Example 6: To blink the Red and Green LEDs of 1Hz for 3 times**

// Assume both the Red and Green LEDs are initially OFF. //

// Both Initial Red and Green Blinking States are ON //

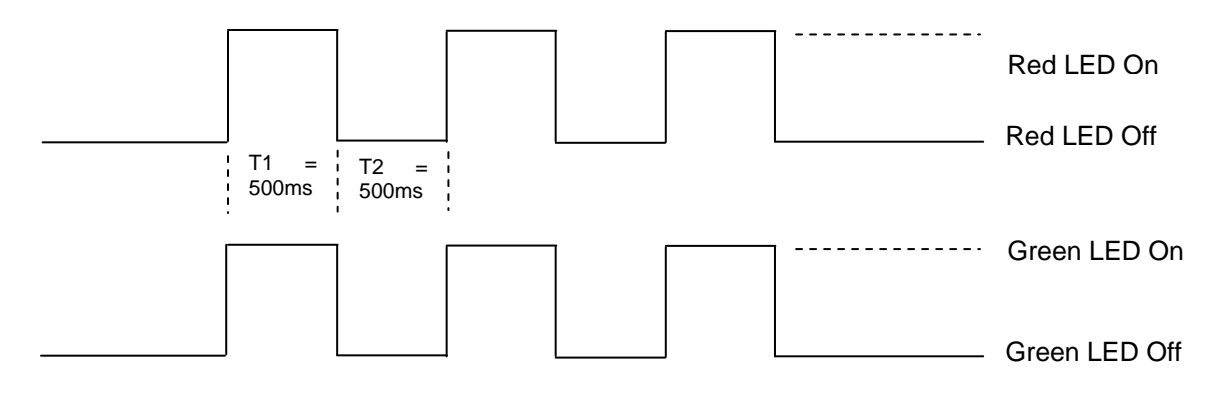

 $1$ Hz = 1000ms Time Interval = 500ms ON + 500 ms OFF T1 Duration =  $500ms = 0 \times 0.5$ T2 Duration =  $500ms = 0 \times 05$ Number of repetition =  $0 \times 03$ 

APDU = "FF 00 40 F0 04 05 05 03 03"  $Response = "90 00"$ 

#### **Example 7: To blink the Red and Green LED in turn of 1Hz for 3 times**

// Assume both Red and Green LEDs are initially OFF. //

// The Initial Red Blinking State is ON; The Initial Green Blinking States is OFF //

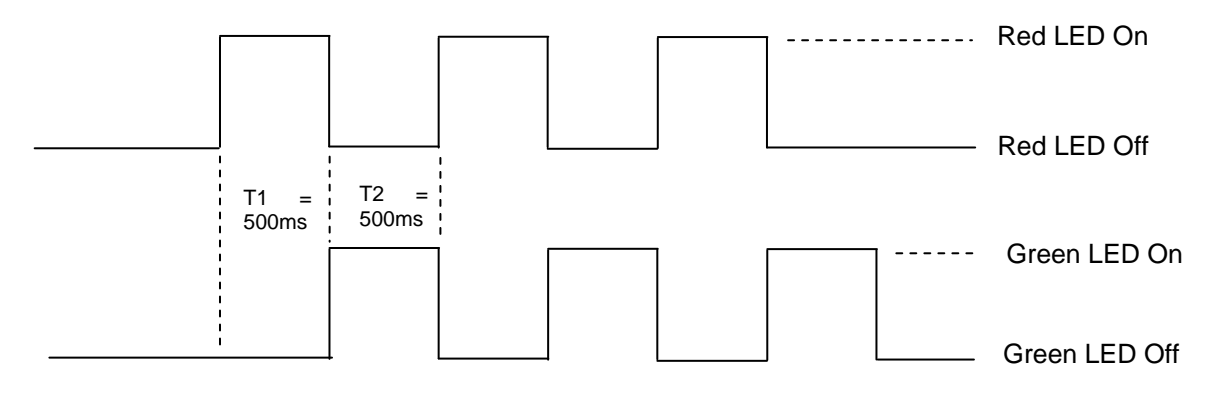

 $1$ Hz = 1000ms Time Interval = 500ms ON + 500 ms OFF T1 Duration =  $500ms = 0 \times 05$ T2 Duration =  $500ms = 0 \times 05$ Number of repetition =  $0 \times 03$ APDU = "FF 00 40 D0 04 05 05 03 01"; Response = "90 00"

Page 36 of 35